# **Konzeption und Entwicklung eines webbasierten Autorenwerkzeugs in der Programmiersprache Perl**

# **Diplomarbeit**

im Fach Multimediale Kommunikation Studiengang Informationsmanagement

der

Fachhochschule Stuttgart –

Hochschule für Bibliotheks- und Informationswesen

# **Barbara Walter**

Erstprüfer: Prof. Dr. Wolf-Fritz Riekert Zweitprüfer: Prof. Dr. Frank Thissen

Bearbeitungszeitraum: 1. August bis 2. November 2000

Stuttgart, November 2000

#### **Kurzfassung**

In dieser Diplomarbeit wird der Entwicklungsprozess von Konzeption und Realisierung eines Autorensystems, das die einfache Publikation von Informationen gewährleisten soll, näher beschrieben.

Dazu werden drei Schwerpunkte - Design, Inhalt und Technik - zu einem nutzerfreundlichen Gesamtkonzept ausgearbeitet, das die Darstellung von Kunst im Internet ermöglicht.

Eine funktionale Struktur des Systems, die inhaltliche und optische Gestaltung der Informationen sowie Modalitäten der Verwaltung und Pflege bilden die Grundlage für das realisierte Autorensystem.

Die Diplomarbeit orientiert sich dabei an der praktischen Umsetzung:

Zunächst erfolgt die Formulierung von Merkmalen und Funktionen eines Autorenwerkzeugs. Die allgemeinen Anforderungen an das System werden dabei so herausgearbeitet, dass das Autorenwerkzeug auf den speziellen künstlerischen Aspekt eingehen kann. Nach dieser Spezifikation wird das Konzept in der Implementierungsphase umgesetzt und durch Vorschläge für weitere Verbesserungen des Systems ergänzt.

**Schlagwörter**: Autorensysteme, Webdesign, Perl, Publikation von Bildern im Internet, nutzerfreundliches Applikationssystem.

#### **Abstract**

This diploma thesis describes the process of conception and realisation of an authoring tool, which enables the publishing of information without great effort.

Three main aspects - design, content and base system - are merged together to create a user friendly concept, that allows presentation of art on the Internet

A practical system structure, the arrangement of information in content and design as well as circumstances of administration and maintenance are a basis of the authoring tool.

The diploma thesis follows the practical realisation:

At first features and aims of an authoring tool are discussed. According to this, the user interface is being designed in accordance with layout and administration criteria.

After this specification the concept is taken into implementation and proposals for further system improvements are added.

**Keywords:** Authoring tools, Perl, Webdesign, Web-Publishing of pictures, user-friendly application system

# **Inhaltsverzeichnis**

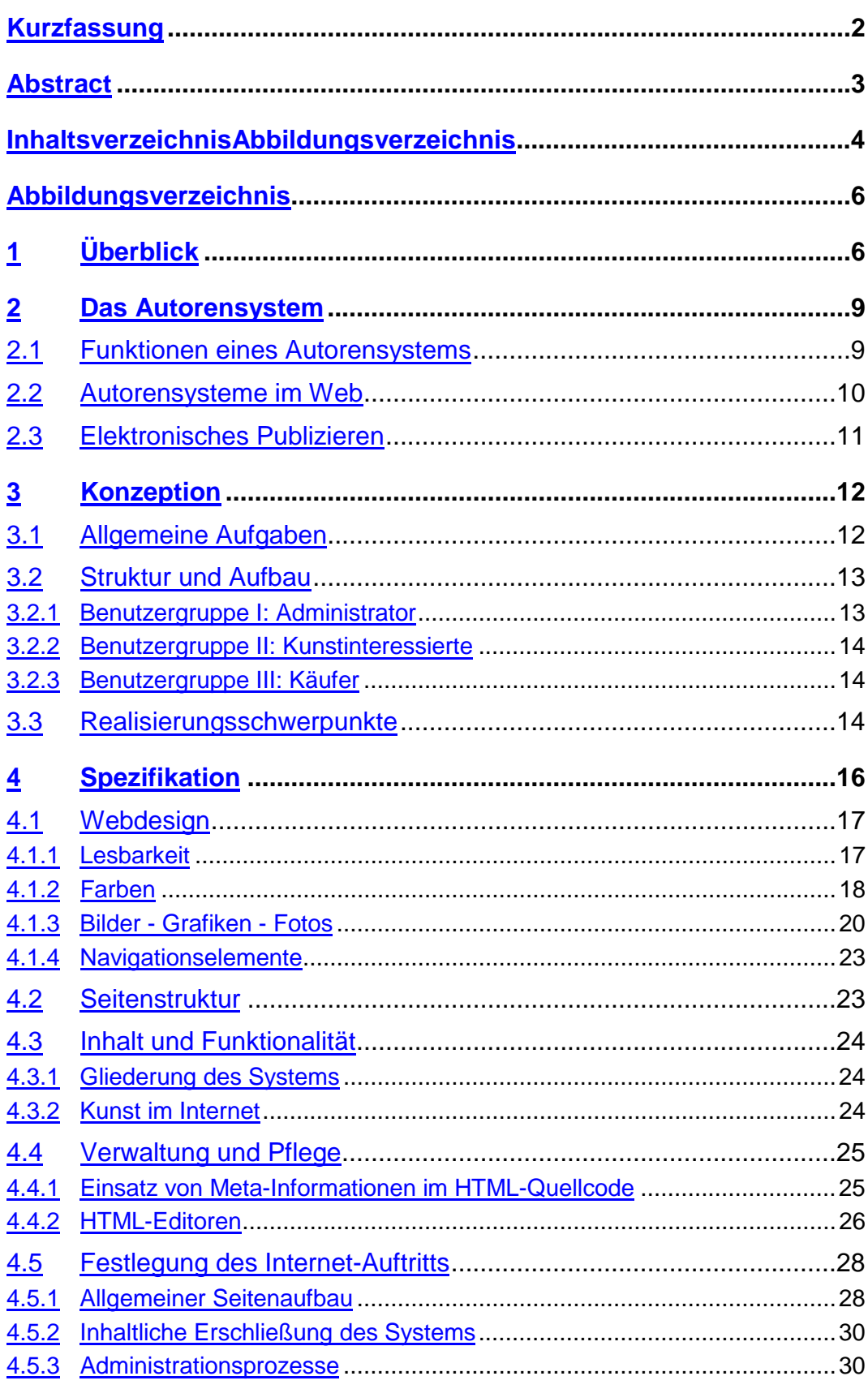

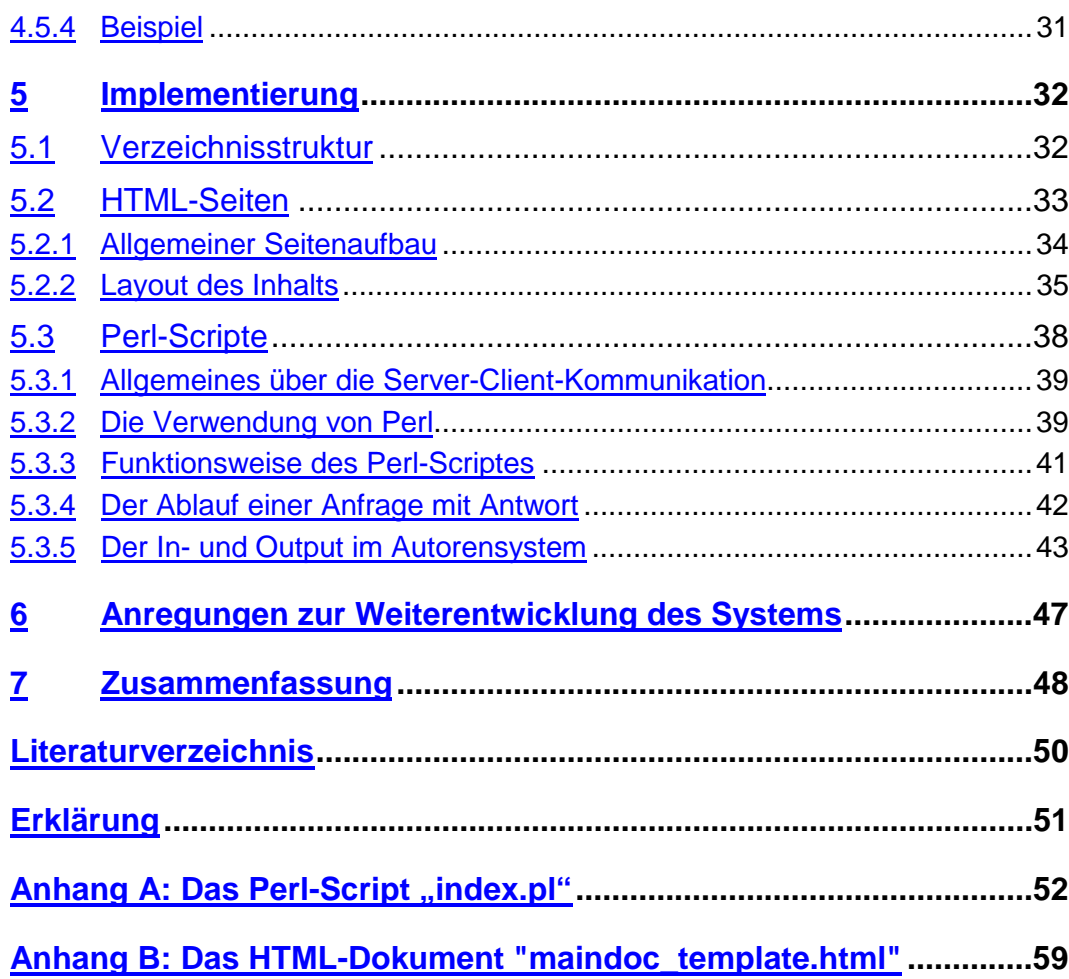

# **Abbildungsverzeichnis**

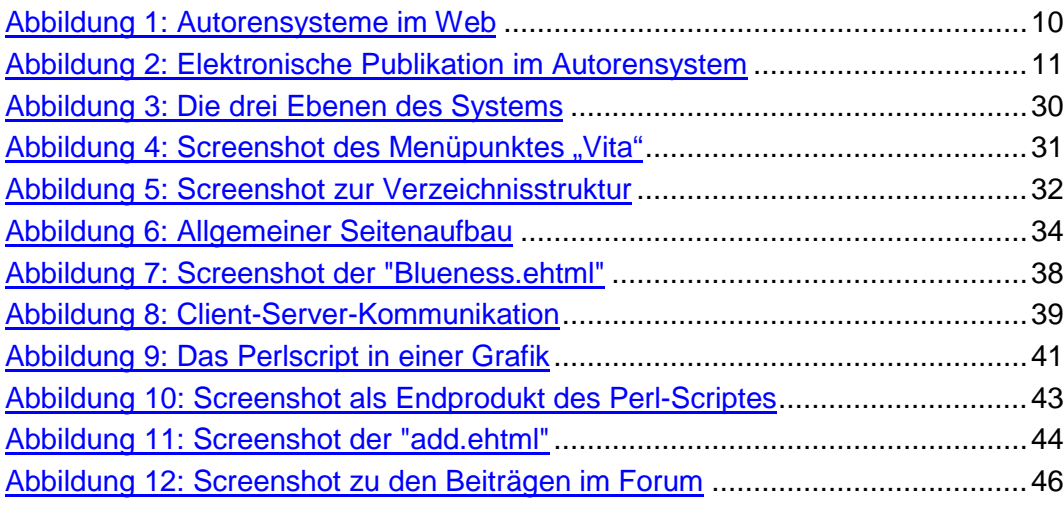

# **1 Überblick**

Diese Diplomarbeit, die auf die Werke einer freischaffenden Künstlerin zurückgreifen darf, beschreibt die Konzeption und Realisierung eines Autorensystems, das die einfache Publikation von Informationen ermöglicht und diese einer kunstinteressierten Öffentlichkeit zur Verfügung stellt.

Die dabei entwickelte Technik ist auf andere Anwendungen übertragbar, und nicht an einen kunstorientierten Inhalt gebunden. Im vorliegenden Fallbeispiel jedoch ergeben sich die grundlegenden Anforderungen an das System aus den Bedürfnissen einer Künstlerin, in einer virtuellen Galerie Bilder ohne allzu großen Aufwand zu präsentieren.

Das Ziel dieser Diplomarbeit ist es deshalb, ein Autorenwerkzeug zu realisieren, das die Publikation von Bildern und Informationen unter Aspekten von einfacher Handhabung und ansprechendem Design ermöglicht. Zudem soll das System als Kommunikationsforum freischaffender Künstler dienen und dabei den Vorstellungen unterschiedlicher Nutzergruppen gerecht werden.

Der daraus resultierende Entwicklungsprozess gliedert sich in Konzeption, Spezifikation und Implementierung und stellt den Inhalt dieser Diplomarbeit dar:

Die Erläuterungen zu den spezifischen Merkmalen und Funktionen eines Autorenwerkzeugs erfolgen in Kapitel 2. Der Einsatz und Nutzen von Autorensystemen im Internet, sowie die spezifischen Anforderungen einer Künstlerin an das System werden dabei näher erörtert.

In Kapitel 3 werden die Aufgaben des Systems zu einem Konzept ausgearbeitet. Überlegungen zum Design, zur Systemarchitektur und zur Wartung spielen eine elementare Rolle, während die Bedürfnisse verschiedener Nutzergruppen analysiert und klassifiziert werden.

Danach werden im Kapitel 4 im Rahmen der Spezifikation verbindliche Festlegungen bezüglich Webdesign, Seitenstruktur, inhaltlicher Gliederung und Modalitäten der Administration getroffen.

Mit der Implementierung in Kapitel 5 erfolgt die eigentliche Umsetzung des Projektes, die durch Erläuterungen zur Server-Verzeichnisstruktur, zu den einzelnen HTML-Seiten, sowie zum zugrundeliegenden Perl-Script gekennzeichnet ist.

In Kapitel 6 werden Vorschläge zur Verbesserung und Ausarbeitung des Systems gemacht, wobei die Erstellung und Einbindung einer Datenbank die Schwerpunkte dieser Überlegungen darstellen.

Das entwickelte Autorensystem wird unter der Adresse http://machno.hbistuttgart.de/~hexe veröffentlicht.

#### **2 Das Autorensystem**

Autorenwerkzeuge sind Informationssysteme, die sowohl die Publikation verschiedener Inhalte im Internet ermöglichen, als auch eine nutzerfreundliche Konsumierung dieser Inhalte gewährleisten. Das hier beschriebene Autorensystem wird gemäß den spezifischen Anforderungen einer Künstlerin konzipiert.

In den folgenden Abschnitten werden deshalb die Funktionen des Systems näher erläutert (Abschnitt 2.1). Der Nutzen des Einsatzes von Autorenwerkzeugen im Internet wird analysiert und anhand einer Grafik veranschaulicht (Abschnitt 2.2), während die Phasen einer Elektronischen Publikation in Abschnitt 2.3 charakterisiert werden.

#### **2.1 Funktionen eines Autorensystems**

Die Aufgabenstellung bei der Konzeption und Realisierung eines Autorensystems ergibt sich aus den Bedürfnissen einer freischaffenden Künstlerin, die ihre Werke einer kunstinteressierten Öffentlichkeit im Internet präsentieren will.

Die Schwerpunkte bei der Entwicklung des Autorenwerkzeugs müssen deshalb sowohl den Vorstellungen des Systementwicklers als auch den Wünschen einer Kunstschaffenden gerecht werden.

Hier ergibt sich eine Dualität, die zu einer harmonischen Verbindung gebracht werden muss: Die effektive Lösung des technischen Aspekts des Autorenwerkzeugs liegt im Verantwortungsbereich des Systementwicklers, während die Einbringung von Inhalten der Künstlerin überlassen bleibt. Bei der Konzeption des Layouts hingegen müssen die Vorstellungen von beiden verwirklicht werden. Die Realisierungsschwerpunkte von Technik, Inhalt und Design bedingen sich also und können deshalb nicht getrennt voneinander ausgearbeitet werden.

Eine bestmögliche Erfüllung der Ansprüche eines Systemnutzers stellen die Zielsetzung des Projekts dar: Ein bildender Künstler erwartet, dass das System technisch einwandfrei funktioniert, eine unkomplizierte Benutzung

gewährleistet wird und die Darstellung von Kunstwerken im Internet selbst in einem ansprechenden Rahmen präsentiert werden kann.

Diese Systemvoraussetzungen sollen durch das entwickelte Autorenwerkzeug erfüllt werden und zu einem qualitativ hochwertigen Ergebnis führen.

# **2.2 Autorensysteme im Web**

Die Nutzung des Autorensystemen im Web bietet sich besonders an, da die im Internet publizierten Inhalte für Kunstinteressierte jederzeit zugänglich sind.

"Herkömmliche" Autorenwerkzeuge (wie Macromedia Director, Toolbook) besitzen eine angenehme Nutzeroberfläche, sind aber für die Veröffentlichung von Informationen im Internet nicht konzipiert und erfüllen die Kriterien nach einfachster Bedienung nur unzureichend.

Die Erzeugung von Inhalten durch dynamisches Erstellen von webfähigen Endprodukten wird in dem realisierten Autorensystem erreicht, indem verschiedene Internet-Informationsdienste in einem System (z.B. E-Mail, Diskussionsforen) integriert werden. Diese ermöglichen durch Interaktion des Internetnutzers die Teilnahme an einem aktiven Handlungsprozess und gewährleisten den kommunikativen Austausch zwischen Künstlerin und Kunstinteressierten.

Als Benutzerschnittstelle dient einzig der Internet-Browser; die Administration und Nutzung des Systems wird dadurch erleichtert und macht spezifisches Fachwissen weitgehend überflüssig.

Die Architektur eines webbasierten Autorensystems ist dabei folgendermaßen aufgebaut (nach Piendl, 1999):

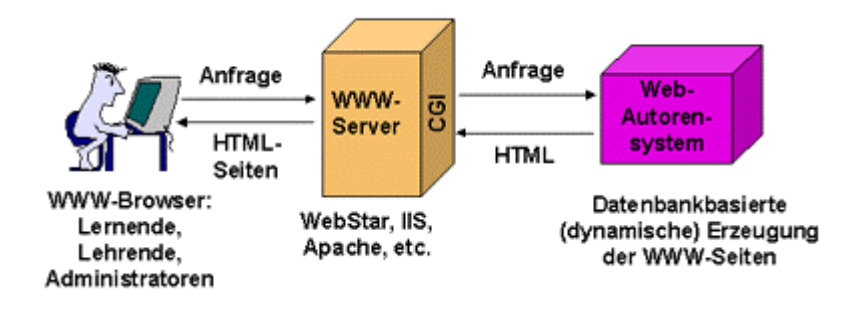

Abbildung 1: Autorensysteme im Web

# **2.3 Elektronisches Publizieren**

Die Verarbeitung, Verbreitung und Aufnahme von Informationen findet bei einem Autorensystem weitgehend elektronisch statt. Der gesamte Publikationsprozess lässt sich deshalb in drei Phasen unterteilen (nach Boles, 1995):

- **Konstruktionsphase:** Informationen werden aufbereitet und zur Verfügung gestellt (z.B. durch einen HTML-Editor).
- **Distributionsphase:** Umfasst den Zeitraum zwischen Erstellung des Dokuments bis zu seiner Verfügbarkeit für den Endnutzer (z.B. der Vertrieb über einen Host).
- **Rezeptionsphase:** Der Endnutzer nimmt die Informationen auf (z.B. am Bildschirm via Internet).

Da sämtliche Phasen elektronisch verwirklicht werden, spricht man von elektronischer Publikation. Dies findet im vorliegenden Projekt folgender-

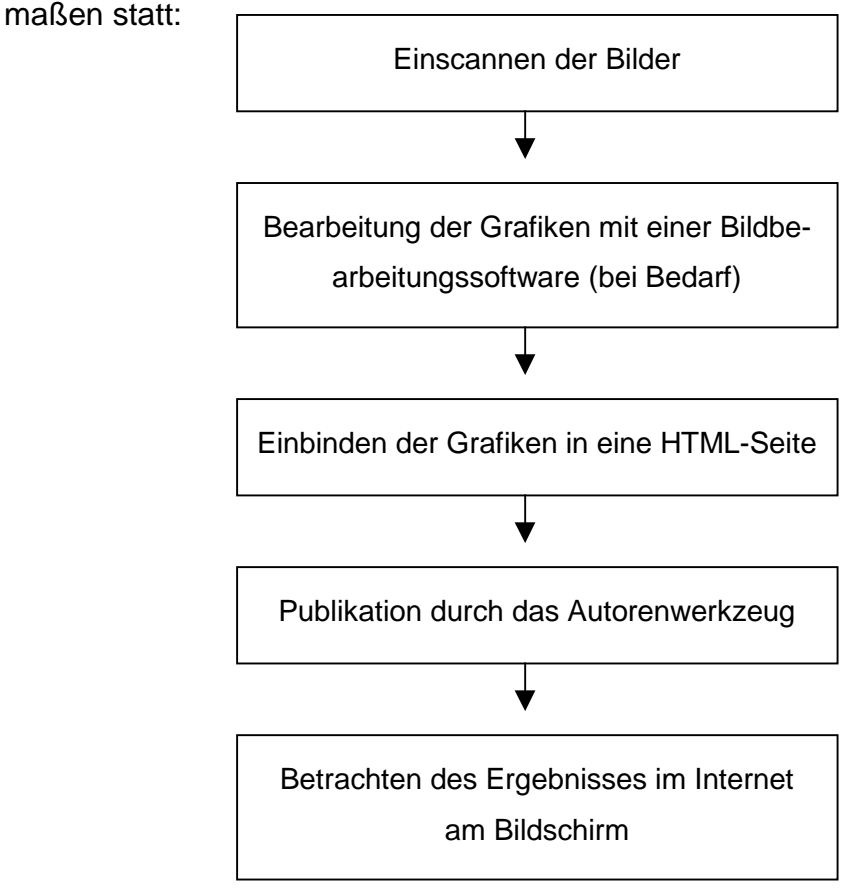

Abbildung 2: Elektronische Publikation im Autorensystem

#### **3 Konzeption**

Unter Berücksichtigung verschiedener Benutzervorstellungen und Überlegungen zu Systemvoraussetzungen bezüglich der Verwaltbarkeit und Pflege, wird ein Konzept erstellt, das als Grundlage für die Realisierung des Autorenwerkzeugs dient.

Dabei wird zunächst in Abschnitt 3.1 der allgemeine Leistungsumfang des Systems umrissen. Die Strukturierung des Gesamtsystems erfolgt nach verschiedenen Nutzergruppen (Abschnitt 3.2), während die anschließende Schwerpunktsetzung der Realisierung in Abschnitt 3.3 erfolgt.

## **3.1 Allgemeine Aufgaben**

Um das Gesamtsystem sinnvoll einsetzen zu können, muss das Autorenwerkzeug verschiedenen Benutzervorstellungen gerecht werden; dabei müssen Anforderungen an das webbasierte Design, die Verwaltung und Pflege des Systems berücksichtigt werden.

- **Design**: Zur Realisierung der Ziele der Darstellung von Kunst im Internet ist Design ein elementares Mittel. Die Akzeptanz der Zielgruppe erfolgt unmittelbar über die optische Gestaltung des Mediums. Dabei müssen Aspekte wie Übersichtlichkeit, Wiedererkennungswert durch einheitliches Layout, sinnvolle Nutzerführung durch Navigations- und Orientierungselemente, sowie die Einbringung der entsprechenden Bilder selbst, funktional erschlossen werden.
- **Systemarchitektur:** Eine übersichtliche und klar definierte Organisation ist die Basis eines Autorenwerkzeugs. Die Einteilung in verschiedene Unterbereiche erfolgt aufgrund unterschiedlicher Nutzer, die jeweils mit eigenständigen Erwartungen an das System herantreten. Die Einteilung in die jeweiligen Gruppen (vgl. Abschnitt 3.2) bestimmt maßgeblich die Struktur des Autorenwerkzeugs.
- **Inhalt:** Die Einbindung der Inhalte in das System ist durch die Art des Produktes - in diesem Fall Bilder - geprägt. Dennoch werden

dem Nutzer auch weiterführende Informationen (z.B. in Form von Lyrik) zur Verfügung gestellt.

- **Kommunikationsforum Internet:** Das Internet ermöglicht eine bis dahin nicht da gewesene Form der Interaktion und Kommunikation des Informationsempfängers mit dem Informationsanbieter. Damit werden also nicht nur Informationen zur Verfügung gestellt, sondern ein Dialog zwischen dem Künstler und seiner Interessensgruppe - via E-Mail und Diskussion im Forum - gewährleistet.
- **Verwaltung und Pflege:** Das System ist so konzipiert, dass verschiedene Aufgaben automatisch erledigt werden, und damit ein minimaler Wartungsaufwand realisiert wird. Neue Inhalte und Funktionen können leicht ergänzt und in das System eingebracht werden.

# **3.2 Struktur und Aufbau**

Die Aufteilung verschiedener Nutzer in mehrere, definierte Gruppen erfolgt gemäß den unterschiedlichen Ansprüchen an das System. Die einzelnen Bereiche werden in den folgenden Abschnitten charakterisiert.

#### **3.2.1 Benutzergruppe I: Administrator**

- **Zielgruppendefinition:** Eine Person, bei der fundamentales Wissen bezüglich Publikationen im Internet vorhanden ist.
- **Schwerpunkt für die Nutzung des Systems:** Einfache, funktionale Organisation, Verwaltung und Pflege des Systems.
- **Zugriff:** erfolgt über FTP (File Transfer Protocol), NFS (Network File System) bzw. direkt über die Verzeichnisstruktur eines HTML-Editors (z.B. Homesite).
- **Inhalte und Funktionen:** Inhalte sind hier von untergeordneter Bedeutung; entscheidend ist die Funktionalität durch Einbindung bestehender und hinzukommender Informationen über Schnittstellen ohne größeren Aufwand.

# **3.2.2 Benutzergruppe II: Kunstinteressierte**

- **Zielgruppendefinition:** Laien und Kunstinteressierte
- **Schwerpunkt für die Nutzung des Systems:** Design (hochwertige Gestaltung mit einfacher Nutzerführung); Inhalt (Bilder mit Hintergrundinformationen)
- **Zugriff:** Via Internet über http://machno.hbi-stuttgart.de/~hexe
- **Inhalte und Funktionen:** Biographisches über die Künstlerin und Aktuelles; Gliederung der Bilder durch verschiedene Themenschwerpunkte; Servicefunktionen (Informationen allgemeiner Art, Möglichkeit der Interaktion durch ein Forum).

# **3.2.3 Benutzergruppe III: Käufer**

- **Zielgruppendefinition:** Kunsthändler, private Sammler, Galerien, Museen
- **Schwerpunkt für die Nutzung des Systems:** Neben Präsentation des Produktes im Design, v.a. Interesse am Produkt/Bild selbst; z.B. Preis, Format, angewandte Technik, Material.
- **Zugriff:** Via Internet über http://machno.hbi-stuttgart.de/~hexe
- **Inhalte und Funktionen:** Biographisches über die Künstlerin und Aktuelles; Gliederung der Bilder durch verschiedene Themenschwerpunkte; Servicefunktionen (Informationen allgemeiner Art, Möglichkeit der Interaktion durch ein Forum); zudem kommerzielle Informationen über Preis, Format, Material und künstlerische Intention.

# **3.3 Realisierungsschwerpunkte**

Die Funktionalität und Leistung des Systems gehen einher mit Überlegungen zur Weiterentwicklung und Wartung. Da die Erstellung im Rahmen eines bestimmten Zeitraums stattfinden muss, sind der Entwicklung des Systems gewisse Grenzen gesetzt. Daraus ergibt sich eine Prioritätenliste, die den Anforderungen an das System durch kunstinteressierte Nutzer entspricht:

- **Design:** Einer der Hauptschwerpunkte liegt auf der Entwicklung des Designs. In Kapitel 4 werden die verschiedenen Kriterien näher erläutert, wobei dem Stil der zu präsentierenden Bilder Rechung getragen wird.
- **Auswahl relevanter Inhalte:** Das reine "Abbilden" der Bilder im Internet würde den Ansprüchen einer künstlerischen Intention sicher nicht gerecht werden, deshalb sollen ausgewählte Bilder mit relevanten Inhalten verknüpft werden. Dies bedeutet vorrangig, Informationen bereit zu stellen, die ein breites Spektrum abdecken und nicht zu speziell sind. Kunstinteressierte sollen eine interessante und nützliche Auswahl an Inhalten erhalten.
- **Navigationsstruktur:** Die Menüstruktur gewährleistet die Übersichtlichkeit verschiedener inhaltlicher Schwerpunkte. Diese geben einen Überblick über die einzelnen thematischen Bereiche und regeln das Auffinden von Informationen. Zudem liegt hier einer der großen Vorzüge eines Autorensystems: Inhalte können hier direkt durch das Perl-Script - ins Internet publiziert werden und erscheinen sofort in der Navigationsstruktur (vgl. Abschnitt 5.1).
- **Wartung:** Die Verwaltung und Pflege des Systems orientiert sich an den Prinzipien von geringem Aufwand und bestmöglicher Funktionalität. Das Interesse, das System zu benutzen, wird dadurch gesteigert und durch das einfache Einstellen von Inhalten ergänzt. Einfache Schnittstellen und Grundkenntnisse in HTML ermöglichen die Publikation von Informationen im Internet.

# 4 **Spezifikation**

Bei der Spezifikation geht es um die konkrete Formulierung von Grundsätzen für die Realisierung des Autorensystems. Hierzu wurden im Fach "Multimediale Kommunikation" des Wintersemesters 1998 bei Prof. Dr. Frank Thissen einige Merkmale des nutzerfreundlichen Screendesigns erörtert, die im folgenden berücksichtigt werden (vgl. Vorlesung, 1998):

- **Wer wird auf der Website vorgestellt?** Die Tatsache, dass die Arbeiten einer Künstlerin präsentiert werden sollen, muss durch Stil und Ambiente erkennbar sein.
- **Welches Ziel verfolgt die Website?** Der Zweck (Präsentation und Verkauf von Bildern) muss eindeutig vermittelt werden.
- **Was (Produkt, Information) soll präsentiert werden?** Der Inhalt, in diesem Fall die Bilder müssen als Schwerpunkte identifizierbar sein.
- **Welche Zielgruppe soll angesprochen werden?** Neben einer speziellen Zielgruppe (Kunsthändler, Sammler) sollen sich auch Laien durch die Website angesprochen fühlen.
- **Wie soll die Website konzipiert sein?** Die konkrete optische Gestaltung, die mit den obigen Fragestellungen eng verbunden ist, ergibt ein schlüssiges Gesamtkonzept.

Im Gegensatz zu "klassischen" Publikationen (Bücher, Zeitschriften) ist das Internet durch andere Nutzungsmöglichkeiten gekennzeichnet. Ein Hypertextsystem erlaubt dem Benutzer eine Navigation, die nicht zwingend linear ist, d.h. es können verschiedene Lese- und Betrachtungswege gewählt werden. Daraus ergeben sich neue und vielfältige Möglichkeiten, Inhalte optisch zu gestalten.

Deshalb erfolgen in den folgenden Abschnitten Überlegungen zum Design (Abschnitt 4.1), zur Struktur der Websites (Abschnitt 4.2), zum Inhalt und zur Funktionalität (Abschnitt 4.3), zur Wartung und Pflege (Abschnitt 4.4) und die daraus resultierenden Grundsätze für die Implementierung (Abschnitt 4.5).

## **4.1 Webdesign**

Ein einheitliches und klares Layout ist geprägt von grundlegenden Gestaltungselementen. Um diese möglichst effektiv einzusetzen, gibt es mittlerweile zahlreiche Grafik-, Textverarbeitungs- und Desktop-Publishing-Software.

Neben diesem eher technischen Aspekt, spielt das Design v.a. als Motivationsträger eine entscheidende Rolle; deshalb werden hier verschiedene Aspekte wie Lesbarkeit, Farbwahrnehmung, Verwendung von Grafiken und Navigationselementen näher ausgeführt. Diese bestimmen maßgeblich die Wirkung der dargestellten Bilder auf den Betrachter und stellen damit den Rahmen der Internet-Präsentation dar.

#### **4.1.1 Lesbarkeit**

Um ein angenehmes Lesen am Bildschirm zu gewährleisten, wurde folgenden Überlegungen Rechnung getragen:

- Der Textumfang ist begrenzt, da ständiges Scrollen den Leser irritiert.
- Der Text ist in mehrere kleine Abschnitte aufgeteilt, da der Leser am Bildschirm – im Gegensatz zum Buch – in eine permanente Lichtquelle blickt, die das Auge ermüdet.
- Übersichtlichkeit wird auch durch einen größeren Abstand zwischen den einzelnen Zeilen erreicht.
- Absätze strukturieren den Text, da sie logische Blöcke innerhalb eines Dokuments erzeugen, die den inhaltlichen Kontext eines Textes gliedern. Die gedankliche Verarbeitung des Gelesenen wird dadurch gefördert und besser verarbeitet.
- Auch die Typographie einer Schrift wirkt sich auf das Leseverhalten am Bildschirm aus, deshalb wurde ein klare und serifenlose Schriftart gewählt

#### **4.1.2 Farben**

Farben sind ein der wichtiges Illustrationsmittel. Sie stehen stellvertretend für Inhalte, übertragen Atmosphäre, schaffen Aufmerksamkeit und wirken sich emotional auf die Stimmung des Betrachters aus. Farben unterstützen deshalb die Aussage einer Gestaltung.

Farben und Formen wirken am besten, wenn sie harmonisch miteinander verbunden werden. "Die Farbgebung unterstützt die Form und bringt sie besonders gut zur Geltung. Durch eine gelungene Form wiederum wird die Wirkung einer Farbe unterstrichen und hervorgehoben" (Crüger, 1999).

Farben können auf den Organismus auf sehr unterschiedliche Weise Einfluss nehmen: Sie werden sowohl vom Körper als Energiestrahlung wahrgenommen als auch psychisch verarbeitet, indem sie verschiedene Assoziationen und Emotionen auslösen.

Da die präsentierten Bilder mit reinen, kraftvollen und expressiven Farbtönen gemalt wurden, wird hier die Bedeutung und Wirkung der einzelnen Farben erläutert:

• **Die Farbe Rot:** Rot ist eine Farbe, die "Kraft, Macht und Aktivität suggeriert" (Langley, 2000). Sie ist die Farbe des Feuers und der Liebe. Rot steht stellvertretend Vitalität, Energie und Leidenschaft. Rot dient außerdem oft als Warn- und Signalfarbe.

Im Negativen drückt Rot oft Wut und Aggression aus

- **Die Farbe Orange:** Orange strahlt Lebensfreude und Optimismus aus. Sie signalisiert Wärme, Gesundheit und Lebensfreude. Orange wird von unserer Kultur aber häufig als billig (Plastikprodukte) und aufdringlich empfunden
- **Die Farbe Gelb:** Symbolisch für Gelb steht die Lebenskraft der Sonne. Mit ihr werden Licht, Freude und Heiterkeit assoziiert. In der Menschheitsgeschichte steht die Sonne - und damit Gelb - stellvertretend für Weisheit, Wissen und Vernunft.

Die Farbe Gelb ist aber auch mit Begriffen wie Neid, Geiz und Rachsucht verbunden.

• **Die Farbe Grün:** Ein satter Grünton spiegelt Wachstum und Leben wieder. Grün vermittelt Hoffnung, Harmonie und Sicherheit. Sie ist eine beruhigende Farbe, die Kreativität fördert.

Im negativen Sinne steht Grün für Gleichgültigkeit und Neid.

• **Die Farbe Cyan:** Cyan (auch Türkis genannt) ist die Farbe der Weisheit, Freiheit und Offenheit. Ihr werden Eigenschaften wie geistige Klarheit und eine hohe Bewusstseinsebene zugeschrieben.

Cyan kann aber auch ein Gefühl von Leere auslösen.

• **Die Farbe Blau:** Blau steht für Vertrauen, Ruhe und Schönheit. "Blau ist auch die Farbe der unbegrenzten Dimensionen" (Angelika Langley). Symbolisch für Blau ist ein reiner wolkenloser Himmel. Es überrascht also nicht, wenn die meisten Menschen Blau als ihre Lieblingsfarbe angeben.

Dennoch hat auch Blau negative Eigenschaften, wie Nachlässigkeit und Kühle.

• **Die Farbe Violett:** Violett ist eine würdevolle Farbe. Sie wird mit Inspiration, Mystik und Kunst gleichgesetzt. Im christlichen Glauben steht die Farbe für Frömmigkeit, Buße und Opferbereitschaft.

Abgesehen davon, kann Violett auch arrogant und unmoralisch wirken.

• **Die Farbe Magenta:** Magenta (auch Pink genannt) kommt in der Natur eher als sanfte Farbe vor: in Form von Blüten im Frühling. Damit steht diese Farbe für Neuanfang, Idealismus und Engagement.

Magenta wirkt aber auch arrogant und dominant.

• **Die Farbe Weiß:** Weiß steht symbolisch für Reinheit, Unschuld und Klarheit. Die Farbe Weiß kommt zudem in der Natur in Form von Eis und Schnee vor. Das Vollkommene, das Ideal und das Gute sind Werte, die von dieser Farbe geprägt sind.

Weiß gilt aber auch als Zeichen der Kühle und Unnahbarkeit.

• **Die Farbe Grau:** Grau ist eine sehr unauffällige Farbe und vermittelt Neutralität.

Mit Grau werden Gefühle wie Langweile, Eintönigkeit und Unsicherheit assoziiert.

• **Die Farbe Schwarz:** Mit Schwarz wird einem Anlaß Würde und Ansehen verliehen. Diese Farbe hat etwas geheimnisvolles und tiefaründiges.

Schwarz ist die Farbe der Dunkelheit, der Trauer und des Mystischen.

**Allgemeines zum Einsatz von Farben beim Webdesign:** Im vorliegenden Projekt wird ein heller Hintergrund mit schwarzer Schrift verwendet. Dies strengt das Auge nicht an und ist beim Ausdrucken vorteilhaft. Hintergrundbilder lenken in diesem Fall vom wesentlichen ab.

Die Farbe Rot (oder eine ähnlich auffallende Farbe) wird nicht verwendet und wirkt deshalb, wenn sie in Bildern vorkommt verstärkend und signalgebend.

#### **4.1.3 Bilder - Grafiken - Fotos**

Die im Autorensystem publizierten Bilder stellen die Schwerpunkte des präsentierten Inhalts dar; Texte (z.B. in Form von Lyrik) dienen v.a. der weiterführenden Information. Da Bilder durch ihre subjektive Wahrnehmungsweise vom Betrachter sehr unterschiedlich aufgenommen werden, werden hier die Mechanismen, die dabei zum Einsatz kommen, näher charakterisiert.

Weidenmann hat ein idealtypisches Modell für den Prozess des Bildverstehens entwickelt. Dieses Modell ist in fünf aufeinander folgenden Phasen aufgebaut (vgl. Weidenmann, 1988):

#### • **Die Vorphase**

Die Vorphase setzt mit dem ersten Blickkontakt ein; der Betrachter begegnet diesem Bild in einer bestimmten Verfassung (kognitiv, motivational, emotional), wobei das Bildverstehen entscheidend

von eventuell voraus gegangenen Texten oder Instruktionen beeinflusst wird.

#### • **Die Initialphase**

Mit der Initialphase beginnt die erste Auseinandersetzung mit dem Bild. Der Betrachter beginnt hier mit Normalisierungsversuchen, d.h. er versucht das Bild zu verstehen und in bekannte Muster einzuordnen.

#### • **Die Progressionsphase**

Der Betrachter setzt sich weiter mit dem Bild auseinander und verarbeitet die Bildinformation. Dabei versucht er zu erkennen, welche Objekte oder Sachverhalte im Bild präsentiert werden und welche Intention die Darstellung hat.

#### • **Die Stabilisierungsphase**

Die Phase der Auseinandersetzung mit dem Bild bricht ab; keine neuen Informationen werden wahrgenommen.

#### • **Die Speicherungsphase**

Das Bildverständnis setzt erst ein, wenn die entsprechenden Informationen im Gedächtnis gespeichert werden. Die Intensität der Bildverarbeitung ist maßgeblich für die Qualität der Speicherungsphase und weitere gedankliche Verknüpfungen.

Die hier ablaufenden Prozesse bei der **Verarbeitung von Bildern** dienen dem Verständnis von Verarbeitungsvorgängen im Gehirn, die nun bei der Präsentation der Bilder bewusst miteinkalkuliert werden können. Dabei ist zu berücksichtigen, dass das Betrachten der Bilder im Internet v.a. durch die Größe und Farben des Bildes, sowie die Farbumgebung gekennzeichnet ist. Der Betrachter versucht also unter diesen Voraussetzungen, die Aussage der Bilder zu ermitteln.

Das hier einsetzende **Bilderverstehen** erfolgt (nach Weidenmann, 1988) in zwei verschiedenen Verstehensmodi:

• Der erste Verstehensmodus (ökologisches Bildverstehen) erfolgt analog zu Wahrnehmungen im Alltag. Dieser Prozess erfolgt automatisch, d.h. der Gesamteindruck ist aus vorangegangenen Erfahrungen bereits gebildet. Hier kommen also meist prä-attentive Prozesse, die automatisch in Sekundenbruchteilen ablaufen, zum Einsatz.

• Der zweite Verstehensmodus (indikatorisches Bildverstehen) wird durch das Erfassen von Mitteilungsabsichten charakterisiert. Dieser Prozess unterliegt einer tieferen Verarbeitung. Erworbene Kenntnisse (wie das Erkennen von Symbolen) ermöglichen eine intensivere Beschäftigung mit dem Bild und führen zu einem besseren Verständnis. Dieser Modus ist geprägt von attentiven Prozessen, die einen höheren geistigen Aufwand erfordern.

Durch die abstrakten Formen und kraftvolle Farben der präsentierten Bilder entstehen innere Bildern, die wie menschlichen Sinneswahrnehmungen (Farben, Gerüche, Töne) im Gedächtnis abgebildet werden.

Die Wirkung von Bildern erfolgt dabei sowohl kognitiv (Verarbeitung und Speicherung) als auch emotional (Auslösen von Gefühlen). Somit spielt die Aktivierung, d.h. die inhaltliche Auseinandersetzung mit dem Bild eine gravierende Rolle. Ein Bild muss also nicht nur Interesse auslösen, sondern diese auch für längere Zeit halten können, damit eine Speicherung im Gedächtnis erfolgt. Dies geschieht v.a. bei Bildern, zu denen ein emotionaler Zugang geschaffen wurde, während technische Diagramme in Verbindung mit gewissen Sachverhalten aufgenommen und weniger intensiv gespeichert werden.

Durch verschiedene Reize kann die Motivation, sich mit einem Bild näher auseinander zu setzen, gesteigert werden; z.B. physisch durch Farbe, emotional durch Darstellung von Personen, oder durch überraschende Elemente. Sachverhalte können dabei direkt oder indirekt (durch Metaphern und Analogien) dargestellt werden. Neben diesen gedächtnisunterstützenden Maßnahmen wirkt sich aber auch die Motivation, die Häufigkeit von Wiederholungen und die Betrachtungszeit auf die Speicherintensität aus.

#### **4.1.4 Navigationselemente**

Navigationselemente dienen der Orientierung im Hypertext-System. Da der Mensch kein Sinnesorgan für die Orientierung in Räumen hat, sucht er nach bekannten Wegweisern, um sich im virtuellen Raum zurechtzufinden. Dabei werden kognitive Landkarten im Gedächtnis erstellt, die das Zurechtfinden in diesem unbekannten Gebiet erleichtern. Die Erforschung eines Ortes wird durch vertraute Symbole vereinfacht und vermittelt dem Nutzer ein Gefühl von Sicherheit. Dabei hängt die Interpretation der Symbole von den Erfahrungen und Erwartungen eines Nutzers ab; zudem bestimmt seine Motivation den Grad der Bereitschaft, sich mit den Inhalten auseinander zu setzen (vgl. Thissen, 1999).

Durch Links erfolgt das Durchqueren eines Hypertext-Dokuments, deshalb sind sinnvolle Inhaltsverzeichnisse und Menüstrukturen von großer Bedeutung.

Einheitlichkeit im Layout signalisiert dem Nutzer außerdem, dass er sich in einem bestimmten Hypertext-System befindet; das Verlassen eines speziellen virtuellen Raums wird dann auch graphisch deutlich.

#### **4.2 Seitenstruktur**

Eine klare und einheitliche Definition der Struktur ist eine elementare Voraussetzung für eine angenehme Nutzung des Systems.

Eine strukturierte Internet-Präsentation ist durch das "Corporate Design" der Homepage eindeutig identifizierbar, da jede Website mit dem Erstelldatum, einem Titel und mit dem Namen des Autors/Ansprechpartner versehen ist.

Inhaltsverzeichnisse/Menüs strukturieren die vorhandenen Informationen thematisch und geben dem Leser eine Übersicht über den verfügbaren Inhalt. Sie dienen als Wegweiser und führen den Nutzer auf schnellstem Weg zu den gewünschten Information.

Mittlerweile hat sich im Internet eine hierarchisch und menüorientierte Struktur durchgesetzt; die Themen werden dabei in Unterthemen bis hin zu Detailinformationen gegliedert. Dadurch ist der Standort des Nutzers immer klar erkennbar und die gesuchte Information ist leicht auffindbar (vgl. Abschnitt 4.1.4).

# **4.3 Inhalt und Funktionalität**

Im Autorensystem werden die Bilder einer Künstlerin vorgestellt. Die Gliederung des Materials erfolgt dabei nach thematischen Schwerpunkten, wobei die Fragen des Materials und der Technik der Bilder in den jeweiligen Untergruppen beantwortet werden.

#### **4.3.1 Gliederung des Systems**

- **Biographie** der Künstlerin: Mit den Rubriken "Vita", "Rezensionen" und "Aktuelles"
- **Bilder**: Mit Rubriken zu verschiedenen Themen; z.B. "Farbe Blau" (spiegelt die zentrale Bedeutung der Farbe Blau wieder); "Lyrik" (Bilder sind mit Gedichten kombiniert); "Galerie" (ermöglicht einen Rundgang durch die Bildergalerie)
- **Service**: Mit den Rubriken "Informationen" (Anschrift, Ausstellungen), "Forum" (für Diskussionen über die Bilder mit Kommentaren, Kritik und Anregungen)

#### **4.3.2 Kunst im Internet**

Heute ist der Alltag und unser soziales Umfeld stark von der weltweiten Vernetzung und von sich immer schneller entwickelnden Computertechnologie beeinflusst. Internet als ein relativ neues Medium bedient sich wie die Kunst - des Visuellen, somit sind Bilder hervorragend geeignet für die Präsentation im Internet.

Eine virtuelle Ausstellung hat dabei durchaus Vorteile gegenüber dem Besuch in Galerien und Museen:

Bilder können weltweit und jederzeit (unabhängig von Öffnungszeiten) am Bildschirm genossen werden und der Weg zum Bild ist äußerst bequem (keine langen Anfahrtswege, kein Schlangestehen).

Natürlich kann eine virtuelle Darbietung nie das Erlebnis des direkten Kontakts mit dem Künstler und seinem Werk ersetzen. Das sinnliche Erlebnis der Farben und Formen kann – ebenso wie die Atmosphäre – durch eine Internet-Präsentation nur unzureichend vermittelt werden.

Dennoch bietet eine virtuelle Bildergalerie eine sinnvolle Ergänzung zum realen Museumsbesuch, denn nicht nur der Kunstliebhaber, auch der Künstler selbst erhält hier die Möglichkeit, sein künstlerisches Schaffen zu erweitern, zu ergänzen oder Neues zu erproben. Der Künstler kann Bilder, die erst in der Entstehungsphase sind, einem breiten Publikum vorstellen und erfolgte Reaktionen einarbeiten. Der Betrachter erhält damit die Möglichkeit zur Interaktion und kann so beim Schaffensprozess des Künstlers aktiv teilnehmen.

Neben den Zielgruppen Künstler und Kunstinteressierte entsteht noch die neue Dimension des Verkaufs von Bildern über das Internet. Dabei ist jedoch zu beachten, dass der Kunstmarkt nie den Status von Massenware erlangen wird (vgl. Stürenburg, 1998). Der Trend von Auktionen im Internet stößt deshalb durch seinen relativ kleinen Publikumskreis an seine Grenzen.

#### **4.4 Verwaltung und Pflege**

In diesem Abschnitt werden grundlegende Fragen der Verwaltung und Pflege beantwortet (Abschnitt 4.4.1), wobei die physikalische Verzeichnisstruktur unter Berücksichtigung der zu vermittelnden Inhalte erstellt wird (Abschnitt 4.4.2). Die Methodik und Umsetzung wird mit Erklärungen zu HTML-Standards und einsetzbare Editoren vervollständigt (Abschnitt 4.4.3).

#### **4.4.1 Einsatz von Meta-Informationen im HTML-Quellcode**

Meta-Tags können von Browsern und Servern gelesen werden und liefern verschiedene Informationen über das HTML-Dokument. Das Auffinden von Websites zu einem bestimmten Thema wird durch Suchmaschinen, die Meta-Informationen lesen und auswerten, stark vereinfacht.

Im Zusammenhang mit dem Autorensystem werden Meta-Tags v.a. eingesetzt, um Aufgaben, die durch das Perl-Script definiert sind, erfolgreich im HTML-Modus ausführen zu können.

Meta-Tags sind sowohl im Kopfteil (<HEAD> ... </HEAD>) als auch im Textteil (<BODY> ...</BODY>) eines HTML-Dokuments vorhanden.

Die wichtigsten Meta-Tags:

- **TITLE:** Der Titel eines HTML-Dokuments sollte dessen Inhalt eindeutig und umfassend widerspiegeln. Da der Titel im Browserfenster angezeigt und in dieser Form als Bookmark gespeichert wird, ist die Anzahl der verwendeten Zeichen möglichst kurz zu halten. **Beispiel:** <TITLE> Froescher-Schaupp: Forum </TITLE>
- **META:** Mit META erhält der Browser Informationen zur Identifizierung von Dokumenten. Dabei gibt es verschiedene Attribute wie NAME (Name der Information), CONTENT (Inhalt der Information) und HTTP-EQUIV (Kopfzeile, die vom Server an den Client geschickt wird).

**Beispiel:** <META NAME=Author CONTENT= Barbara Walter>; <META HTTP-EQUIV=Keywords CONTENT=Froescher-Schaupp: Bildergalerie>

• **COMMENT:** Durch den Einsatz von Kommentaren kann die Struktur eines HTML-Dokuments erläutert werden; damit vereinfacht sich für den Autor, Internet-Benutzer und andere Bearbeiter des Systems der Überblick über die verschiedenen Seiten. Zudem wird die Generierung von HTML-Seiten mit Hilfe des Perl-Skripts durch Kommentare aktiviert. **Beispiel:** <! -- So sieht ein Kommentar aus -- >

## **4.4.2 HTML-Editoren**

Die grundlegende Sprache zur Erstellung von Websites ist die Hypertext Markup Language. HTML ist eine Seitenbeschreibungssprache, d.h. es ist nicht möglich, das Layout eines Website eindeutig festzulegen. Die Interpretation der Sprache erfolgt durch den jeweiligen Browser, wobei die einzelnen Elemente (z.B. eine Tabelle) als solche gekennzeichnet werden, aber die ausführende Darstellung durch den herstellertypischen Browser (Microsoft oder Netscape) erfolgt.

Damit einfache Bearbeitungsabläufe unkompliziert und ohne größeren Aufwand durchgeführt werden können, werden HTML-Editoren eingesetzt.

Es gibt eine Vielzahl an HTML-Entwicklertools, die von den unterschiedlichsten Herstellern angeboten werden. Neben Lizenzprodukten gibt es aber auch Share- und Freewaretools, die oft genauso zweckdienlich sind wie die kommerziellen Tools.

Zunächst gilt eine grundlegende Unterscheidung zwischen Codebasiertenund WYSIWYG- (what you see ist what you get) Editoren. Da in der vorliegenden Arbeit mit Homesite von Allaire gearbeitet wurde und die Erläuterungen zu dessen Arbeitsweise und Funktionalität zu ausführlich wären, erfolgt hier nur die Ausführung der Kriterien, die zum Einsatz von Homesite geführt haben:

- Der produzierte Quellcode kann in Homesite unabhängig von der Browser-Kompatibilität (Microsoft oder Netscape) betrachtet werden; damit lässt sich sicherstellen, dass die Darstellung in verschiedenen Browsern nicht verzerrt wird oder ein Code erzeugt wird, der mit Hersteller basierenden Komponenten behaftet ist.
- Die einfache Verwaltbarkeit vieler Dokumente erfolgt durch die Möglichkeit der Übertragung der Verzeichnisstruktur auf die Serverstruktur. Damit lassen sich erstellte Inhalte umfassend und schnell aktualisieren.
- Durch HTML-Validierung ist gewährleistet, dass Fehler im Quellcode angezeigt und durch "Anbieten" der korrekten Syntax verbessert werden.
- Die Überprüfung von Links kann von Homesite automatisiert werden.
- Zur dynamischen Seitengestaltung stehen neben Vorlagen für die Grundstruktur auch Javascripts zur Verfügung.
- Mit Homesite können Snippets erstellt werden, d.h. HTML Code Elemente, die immer wieder für den Aufbau einer Website verwendet werden (z.B. eine Tabelle), können als Snippet angelegt werden und bei Bedarf in den Quellcode eingefügt werden.

Der Einsatz von Homeseite ist vor allem für Nutzer zu empfehlen, die bereits entsprechende Vorerfahrung mit HTML-Programmierung haben. Für diese Zielgruppe ist ein "reiner" Quellcode, der übersichtlich - auch farblich - gekennzeichnet ist und der nicht durch Komponenten vom Hersteller geprägt ist, von großer Wichtigkeit.

#### **4.5 Festlegung des Internet-Auftritts**

Auf der Basis der vorangegangenen Kapitel erfolgt nun das graphische Grundgerüst der Internet-Präsentation, wobei das Design durch Seitenaufbau, Navigationselemente und Farbauswahl festgelegt wird. Die grundlegende Struktur und Gestaltung des Systems bildet die Basis für die weitere Vorgehensweise in der Realisierung des Autorensystems. Die Grobstruktur der Websites wird in den folgenden Abschnitten erläutert.

#### **4.5.1 Allgemeiner Seitenaufbau**

- Alle Seiten sind durch eine einheitliche Navigationsleiste strukturiert.
- Die Farbauswahl erfolgt passend zum Charakter der zu präsentierenden Bilder; dabei werden überwiegend Blautöne eingesetzt, die nicht zu dominant wirken und die Atmosphäre der Bilder unterstützen.
- Jede Website wird durch den Namen der Künstlerin auf der ersten Ebene eindeutig identifiziert.
- Zur Orientierung im Gesamtsystem wird der Titel der aktuellen Seite ebenfalls auf der ersten Ebene angezeigt.
- Das Erstelldatum, das Copyright und der Counter schließen den inhaltlichen Teil mit einer Leiste ab.
- Um Kontakt aufzunehmen steht jederzeit ein e-Mail- Button zur Verfügung.
- Das Perl-Skript ermöglicht die Interaktion zu jedem Bild, indem Kommentare und Kritik zum aktuellen Bild/Information gegeben werden kann.

## **4.5.2 Inhaltliche Erschließung des Systems**

Die inhaltliche Erschließung des Systems erfolgt durch die Navigationsleiste (vgl. Abschnitt 4.3.1). Die Gliederung erstreckt sich über drei Hauptebenen und stellt die jeweiligen Unterebenen zur Verfügung (siehe Grafik):

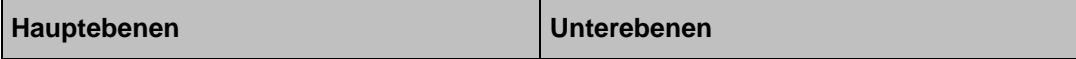

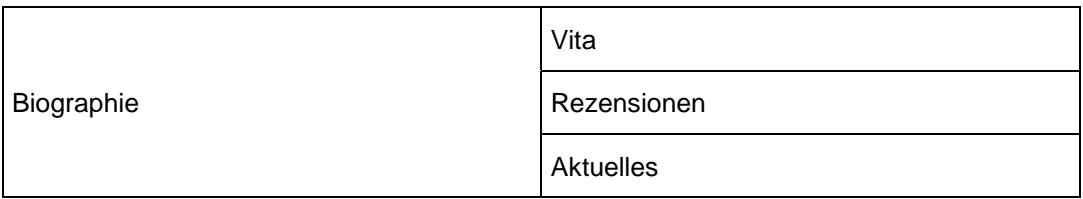

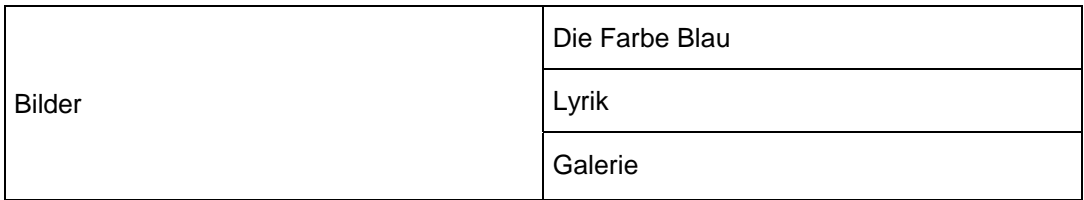

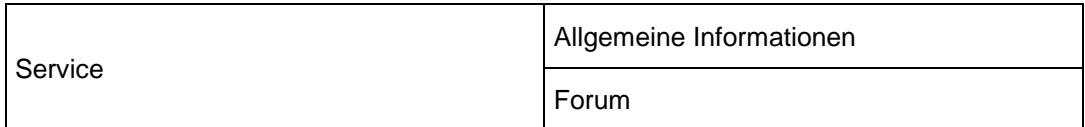

Abbildung 3: Die drei Ebenen des Systems

#### **4.5.3 Administrationsprozesse**

Das Autorensystem ist so konzipiert, dass die gewünschten Inhalte mit geringem Aufwand publiziert werden können. Um dies zu verwirklichen wird der HTML-Editor Homesite von Allaire in dem vorliegenden Projekt eingesetzt (vgl. Abschnitt 4.4.2).

Mit der hierarchischen Verzeichnisstruktur ist außerdem ein bestmöglicher Überblick über das System gewährleistet und die Wartung wird dadurch vereinfacht. Ein schnelles Aktualisieren der Informationen wird ermöglicht, indem die automatische Generierung von Websites vom Perl-Script selbst ausgeführt wird. Das Design ist bereits festgelegt und macht eine weitere Pflege überflüssig. Zudem kann das Design nach Belieben ausgetauscht werden und zeigt damit die Flexibilität des Systems.

#### **4.5.4 Beispiel**

Die hier aufgezeigte Grobstruktur bildet den Rahmen für die Implementierung. Das Layout entspricht dabei den Forderungen nach einfacher Verwaltbarkeit, Funktionalität und einem anschaulichen Gesamtkonzept. Zur Veranschaulichung wird hier der Aufbau der Websites anhand eines Beispiels erläutert.

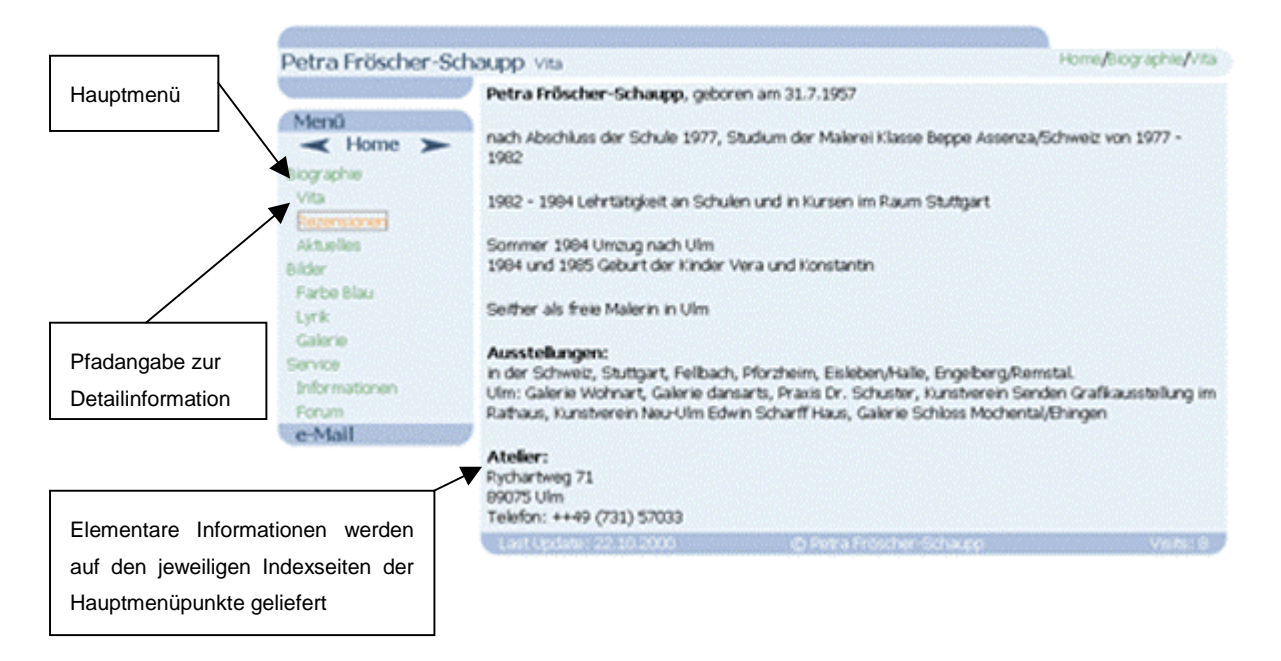

Abbildung 4: Screenshot des Menüpunktes "Vita"

Die im Abschnitt 4.5 aufgeführten Kriterien dienen als abschließende Zusammenfassung der vorangegangenen Kapitel und werden als Grundlage für die Implementierung (Kapitel 5) vorausgesetzt.

# **5 Implementierung**

Dem Systementwurf folgt nun die Umsetzung in ein nutzerfreundliches Applikationssystem. Die Implementierung, d.h. die eigentliche Realisierung des Projekts, erfolgt dabei nach Schwerpunktbildung und geht auf die gewählte Vorgehensweise, die Methoden der Umsetzung und die realisierten Ergebnisse ein.

In Abschnitt 5.1 wird die Verzeichnisstruktur erörtert und anhand einer Grafik deutlich gemacht. Der Aufbau und die Gestaltung der HTML- Seiten (Abschnitt 5.2), sowie Erläuterungen zu der Programmiersprache Perl und die Funktionsweise des Perl-Scriptes selbst werden dabei näher ausgeführt (Abschnitt 5.3).

## **5.1 Verzeichnisstruktur**

Wie in Abschnitt 4.4.2 näher ausgeführt, ist die Verzeichnisstruktur auf dem Server nach inhaltlichen Schwerpunkten gegliedert.

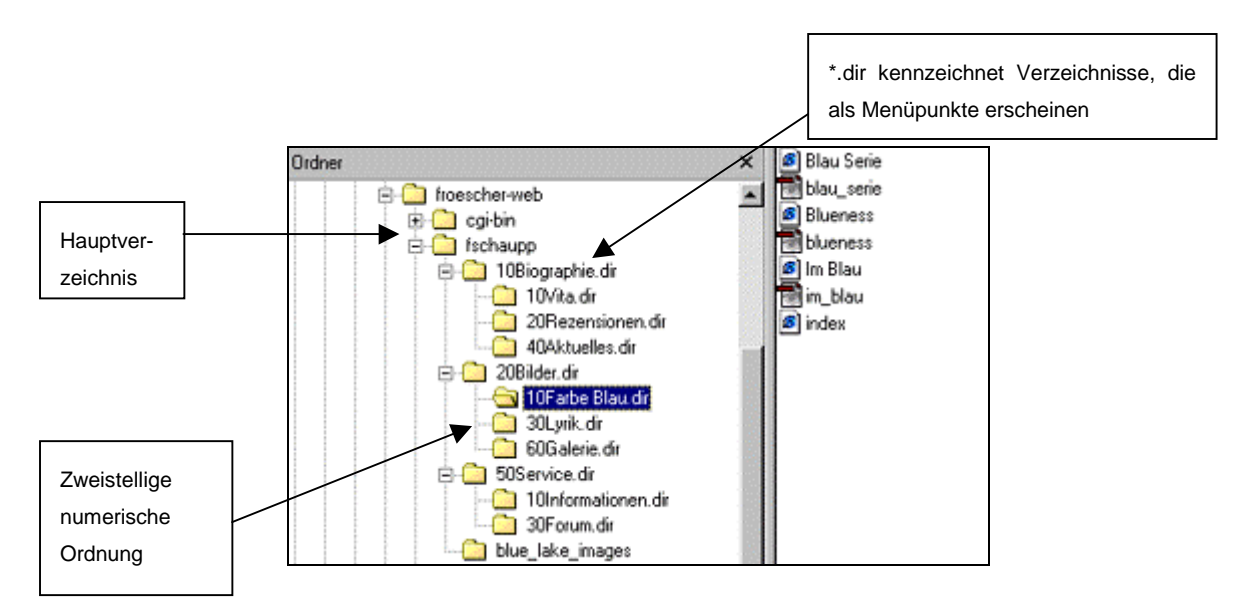

Abbildung 5: Screenshot zur Verzeichnisstruktur

Das Verzeichnis /fschaupp/... ist das Hauptverzeichnis auf dem WWW-Server. Es gibt darin drei Unterverzeichnisse (Directories), die entsprechend ihrer Nummerierung durch das Perl-Script in der jeweiligen Reihenfolge in der Menüleiste erscheinen. Diese Unterverzeichnisse sind ebenfalls in weitere Untergruppen unterteilt, die durch ihre numerische Ordnung in der gewählten Reihenfolge im Menü erscheinen.

Die Sortierung erfolgt demnach nach Nummerierung der Ordner, wobei die Endung \*.dir Verzeichnisse kennzeichnet, die als Menüpunkt in der Navigationsleiste erscheinen.

#### **5.2 HTML-Seiten**

Die Gestaltung der HTML-Seiten erfolgt nach inhaltlicher Schwerpunktbildung. Die Auswahl konkreter Inhalte mit den dazugehörenden Bildern und die Darstellung der Ergebnisse anhand ausgewählter Beispiele wird in den jeweiligen Abschnitten beschrieben.

#### **5.2.1 Allgemeiner Seitenaufbau**

Der allgemeine Seitenaufbau besteht aus einem einheitlichen Gesamtkonzept. Dieses wird hier anhand eines Screenshots ausführlich erläutert.

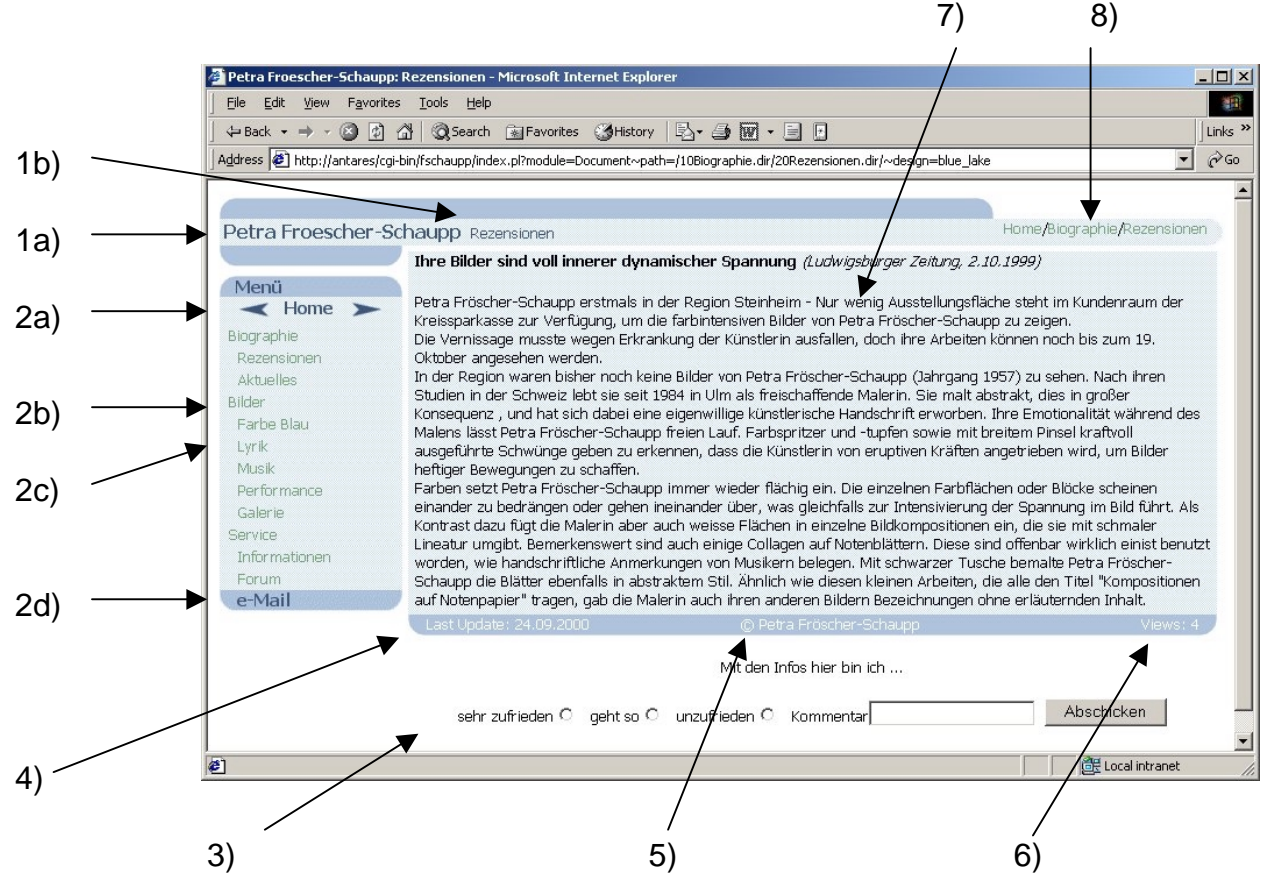

Abbildung 6: Allgemeiner Seitenaufbau

1) Hauptebene: 1a) Der Name der Künstlerin identifiziert eindeutig den Inhaber der Website

1b) Zeigt den Titel der aktuellen Seite an

2) Navigationsleiste: 2a) Auf der obersten Ebene ermöglichen Java-Skripts die Navigation im System durch "back"- und "forward"-Pfeile. Unter "Home" befindet sich die Haupt-Indexseite der Homepage.

2b) Entsprechend der Verzeichnisstruktur befindet sich hier die erste inhaltliche Ebene; in diesem Fall Inhalte zum Thema "Biographie".

2c) In den jeweiligen Untergruppen befinden sich Detailinformationen; z. B. das Thema "Rezensionen".

2d) Für den Nutzer des Systems ergibt sich hier die Möglichkeit mit der Künstlerin via E-mail in Kontakt zu treten.

3) Kommentar-Ebene: Das Perl-Script realisiert eine Bewertungsmöglichkeit für die einzelnen Inhalte und ermittelt selbstständig, zu welcher Website der jeweilige Kommentar abgegeben wurde. Die Auswertung erfolgt durch ein Mail-Formular an den Administrator.

4) Datum: Das Datum zeigt den Stand der Information seit der letzten Änderung an.

5) Copyright: Verweis auf die Urheberrechte, die bei Petra Fröscher-Schaupp liegen.

6) Views: Hier wird die Zahl der Häufigkeit der besuchten Website ausgegeben.

7) Inhalt: Der ausgewählte Inhalt wird eingefügt.

8) Pfadangabe: Um jederzeit den aktuellen Standort im System zu identifizieren , erfolgt hier die Angabe des Pfades.

## **5.2.2 Layout des Inhalts**

Um neue Inhalte in das System zu integrieren genügt es eine HTML-Datei (.ehtml) ohne Header und Body-Tags in das Verzeichnis des entsprechenden Menüpunkts zu kopieren:

Der eigentliche Inhalt eines Seite kann Texte, Bilder und Tabellen enthalten. Folgende HTML-Tags wurden für das Design verwendet:

- Titel: <!--document\_title--> wird im maindoc\_template.html als Variable verwendet, so dass der im .ehtml-Dokument festgelegte Titel in der Kopfzeile der Website erscheint.
- Tabellen: <TABLE>...</TABLE>
- − Attribut WIDTH. Angabe der Tabellen- bzw. Spaltenbreite in Prozent/Pixeln
- − Attribut ALIGN: legt die Ausrichtung fest (zentriert, rechts- oder linksbündig)
- − Attribut BORDER: Rahmen der Tabelle (meiste "0", d.h. der Rahmen bleibt für den Betrachter unsichtbar)
- − Attribut CELLPADDING: regelt den Abstand des Zellinhalts vom Zellrand
- Grafiken: <IMG SRC= bild.jpg>
- − Attribut ALIGN: legt die Ausrichtung fest (zentriert, rechts- oder linksbündig; z.B. ALIGN=LEFT)
- − Attribut WIDTH: gibt die Bildbreite in Pixeln an
- − Attribut HEIGHT: regelt die Höhe des Bildes
- Schrift: <FONT>...</FONT>
- − Attribut FACE: legt Schriftart fest; z.B. "Arial"
- − Attribut SIZE: bestimmt die Schriftgröße; z.B. "+1"
- − Attribut COLOR: legt die Schriftfarbe fest; z.B. "#000000" = schwarz

Das Beispiel "Blueness.ehtml" im Verzeichnis "10Farbe Blau.dir" sieht demnach wie folgt aus:

```
<!--title=Blueness-->
<table width="100%">
<tr>
   <td rowspan="2" valign="top">
<img src="blueness.jpg" width=250 height=197 border=1><p>
```

```
<font face="<!--font_face-->" size="<!--font_size-->" co-
lor="<!--font_color-->">
```

```
<b>Titel:</b> The Blueness of Blue<br><b>Format:</b> 160x200
cm<br><b>Preis:</b> 4200 DM
```

```
</font>
```

```
\langle t \rangle
```
<td valign="top">

```
<font face="<!--font_face-->" size="<!--font_size-->" color="<!--
font_color-->">
```
#### 5 Implementierung 37

Aquamarinblau, Atlasblau, Blassblau, Chinablau, Saphirblau, Silberblau, Himmelblau, Indigoblau, Indischblau, Jeansblau, Kobaltblau, Königsblau, Kornblumenblau,<b>THE BLUENESS OF BLUE</b>, Türkisblau, Ultramarinblau, Veilchenblau, Venezianischblau, Vergissmeinnichtblau, Violettblau, Wasserblau, Wolkenblau, Zartblau, Polarblau, Dunkelblau, Eisblau, Graublau, Grünblau, Nachtblau, ...

</font>

 $\langle t \rangle$ 

 $\langle$ tr>

</table>

<table width="100%">

<tr>

```
<td align="right"><font face="<!--font_face-->" size="<!--font_size--
>" color="<!--font_color-->">... noch mehr blau</font></td>
```
<td width="1"><a href="index.pl?module=Document<!--split\_tag-- >path=<!--link\_current\_directory-->Blau%20Serie.ehtml<!--split\_tag-- >design=<!--current\_design-->"><img src="../../blue\_lake\_images/next.gif" width="32" height="20" alt="" border="0"></a></td>

 $\langle$ tr>

</table>

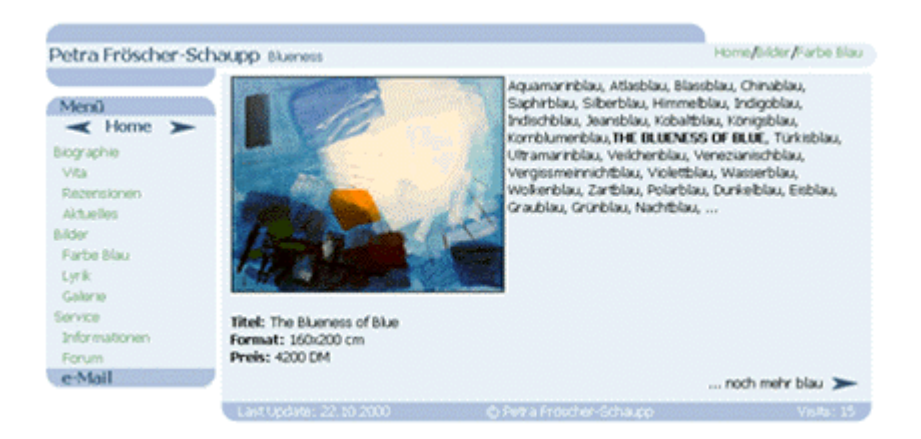

Im Gesamtlayout plaziert entsteht folgende Präsentation:

Abbildung 7: Screenshot der "Blueness.ehtml"

#### **5.3 Perl-Scripte**

In diesem Abschnitt wird zunächst die allgemeine Kommunikation zwischen Server und Client beschrieben (Abschnitt 5.3.1). Dabei werden die Kriterien, die zum Einsatz von Perl im vorliegenden Projekt geführt haben, diskutiert (Abschnitt 5.3.2). Das Perl-Script, das das gesamte Autorensystem realisiert, wird in einem Schema erklärt (Abschnitt 5.3.3) und im Anhang abgebildet (vgl. Anhang A). Anhand von Beispielen wird der Ablauf einer Anfrage mit Antwort (Abschnitt 5.3.4) erläutert und der In- und Output von Informationen im System (Abschnitt 5.3.5) geschildert.

#### **5.3.1 Allgemeines über die Server-Client-Kommunikation**

Perl-Scripte dienen der Interaktion zwischen Clients (Browsern) und Servern. Nach Lemay (1995) erfolgt die Kommunikation zwischen Client und Server in folgendem Schema:

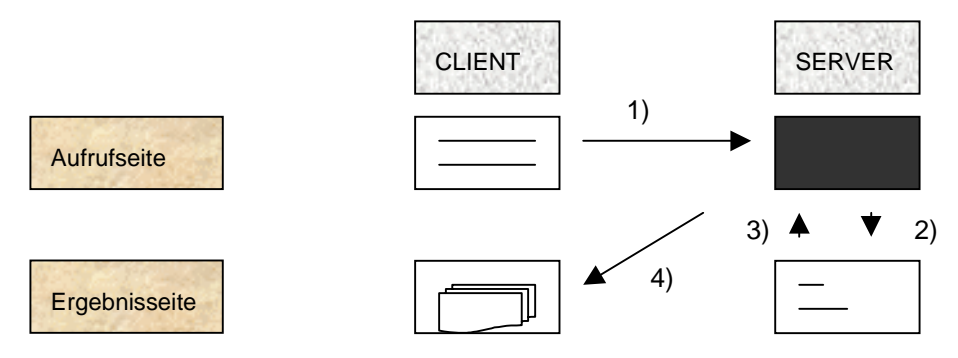

Abbildung 8: Client-Server-Kommunikation

1) Der Client stellt eine URL-Anforderung an den Server, wobei in diesem Fall die URL auf ein Perl-Script verweist.

2) An der Endung des angeforderten Dokuments erkennt der Server, dass es sich dabei um ein Script handelt und führt es aus.

3) Das Script selbst führt die gewünschten Aktionen aus und übergibt die Ergebnisse an den Server.

4) Der Server übermittelt die Ergebnisse an den Client, der sie für den Benutzer in Form einer HTML-Seite zugänglich macht.

#### **5.3.2 Die Verwendung von Perl**

Das Perl-Script dient hier der Automatisierung immer wiederkehrender Abläufe in der Verwaltung und Pflege des Autorenwerkzeugs. Perl bietet dabei zahlreiche Vorteile bei der Erstellung von Systemen:

• Perl (Practical Extraction and Report Language) ist eine Script-Sprache, bei der der Programmcode nicht kompiliert wird, sondern erst durch einen Interpreter zeilenweise ausgewertet wird.

- Perl ist ein Gemeinschafsprojekt, da das CPAN (Comprehensive Perl Archive Networks) tausende von Programmen und Modulen für verschiedenste Zwecke bereitstellt; damit ist ein hervorragender Support (auch durch Newsgroups) gewährleistet.
- Perl steht als freie Software zur Verfügung und ist nicht durch Lizenzbindungen belastet.
- Perl arbeitet schnell, da der Perl-Interpreter in C geschrieben und seit Jahren auf Geschwindigkeit optimiert wurde.
- Der Perl-Code ist relativ schnell zu erlernen und ermöglicht durch knappes Programmieren bereits eine Ausführung komplexer Aufgabenstellungen.
- Perl ist plattformunabhängig, d.h. Perl-Programme laufen auf jedem System, auf dem ein Perl-Interpreter installiert ist.

#### **5.3.3 Funktionsweise des Perl-Scriptes**

Die grundlegende Arbeitsweise des Perl-Scriptes, das dem Autorenwerkzeug seine Funktionen verleiht, wird durch ein Schema erläutert:

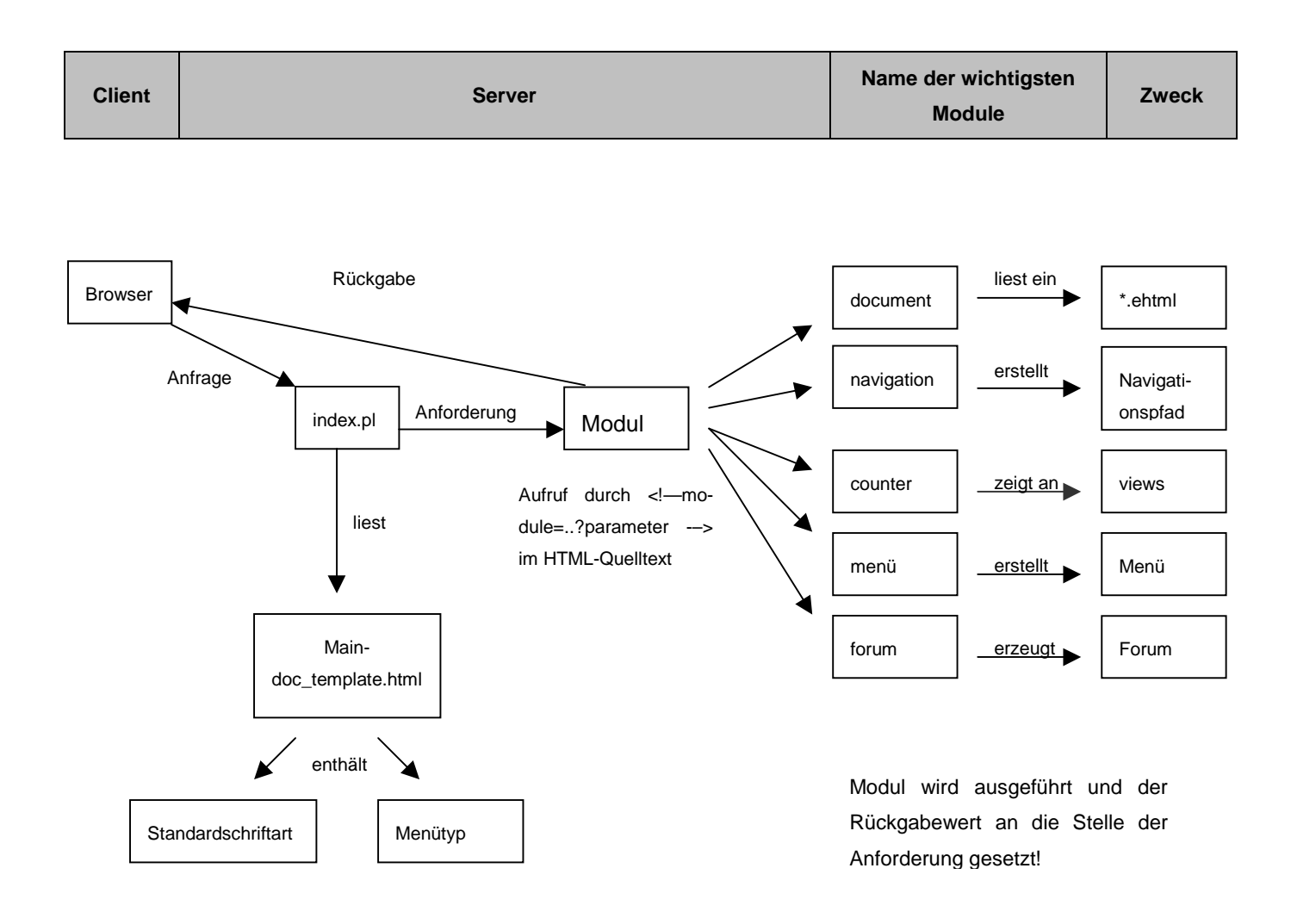

Abbildung 9: Das Perlscript in einer Grafik

#### **5.3.4 Der Ablauf einer Anfrage mit Antwort**

Zunächst stellt der Nutzer durch das Browserfenster im Internet eine Anfrage, z.B. in Form von Klicken auf den Link "Lyrik"

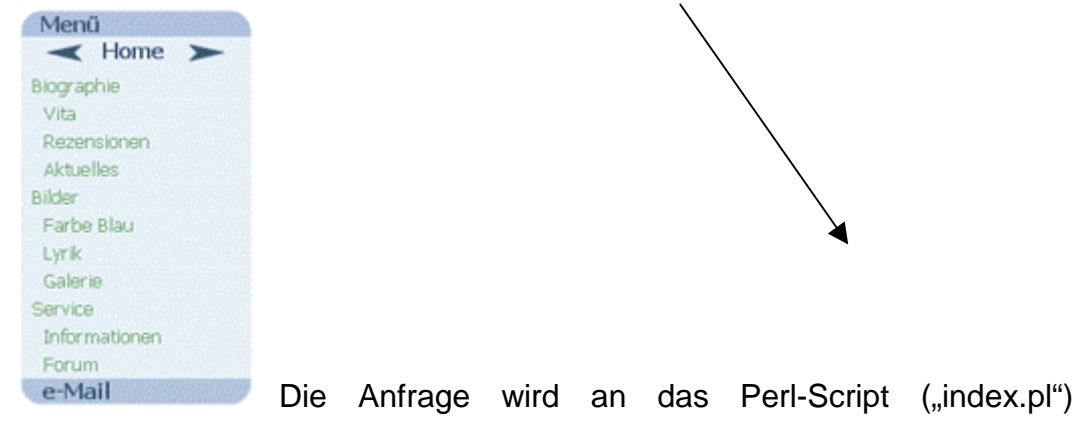

folgendermaßen übergeben

Adjesse [2] erschaupp.port5.com/cgi-bin/fschaupp/index.pl?module=Document"path=/20Bilder.dir/30Lyrik.dir/"design=blue\_lake [\*]

Dann bearbeitet das Perl-Script die angeforderten Informationen, indem es die richtigen Daten aus dem jeweiligen Modul einfordert: z.B. "navigation.pm" liefert die korrekte Pfadangabe, während "document.pm" den Titel der Website erstellt.

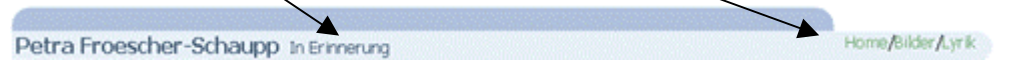

Neben diesen Perl-Modulen gibt es noch zahlreiche andere, die in ihrer Funktion aber dieselben Aufgaben erfüllen, z.B. definiert das Modul "navigation.pm" die Struktur der Navigationsleiste.

Die erhaltenen Rückgabewerte werden nun im "maindoc-template.html" (vgl. Anhang B) eingelesen und das Layout der nun folgenden Website erscheint beim Empfänger:

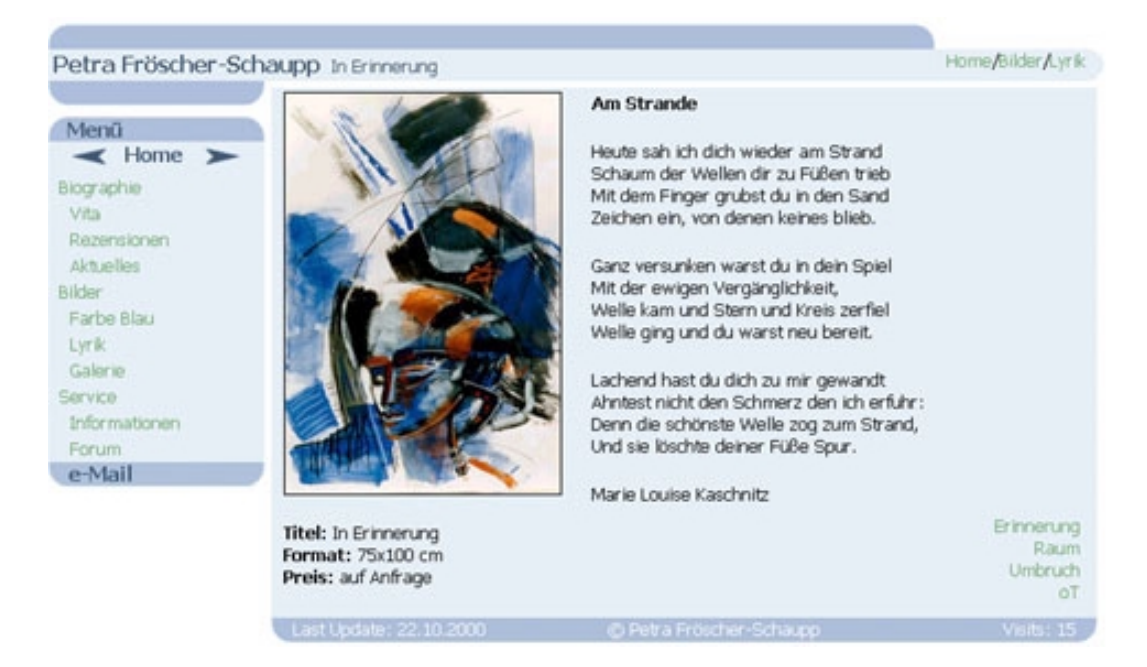

Abbildung 10: Screenshot als Endprodukt des Perl-Scriptes

#### **5.3.5 Der In- und Output im Autorensystem**

Am Beispiel des Forums lässt sich besonders gut schildern, wie der Ablauf von Informationseingabe und –ausgabe im Autorenwerkzeug erfolgt.

Zunächst erhält der Nutzer im Internet die Möglichkeit eine Nachricht im Forum zu hinterlassen

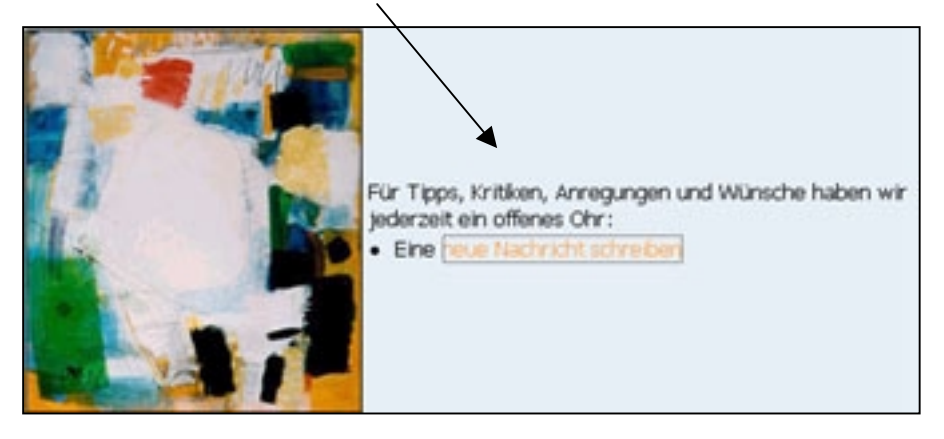

Der Quelltext im HTML-Dokument sieht dabei folgendermaßen aus:

#### 5 Implementierung 44

```
Eine <a href="index.pl?module=Document<!--split_tag-->path=<!--
link_current_directory-->add.ehtml<!--split_tag-->design=<!--
current_design-->">neue Nachricht schreiben</a>
```
Das Perl-Skript reagiert darauf wie folgt: Der Link verweist auf das Modul "Dokument", während der Pfad auf die entsprechende "add.ehtml" im aktuellen Verzeichnis hinweißt und im Layout das definierte Design festgelegt wird. Dies sind elementare Variablen, die den Rahmen für die Internetpräsentation liefern: Das Perl-Script sucht durch die eingesetzten Befehle nach den entsprechenden Definitionen für z.B. das Design und stellt die Inhalte im "maindoc-template.html" dar.

Das Perl-Script ruft demzufolge dieses HTML-Dokument ("add.ehtml") auf, das im "maindoc-template.html"- Rahmen präsentiert wird:

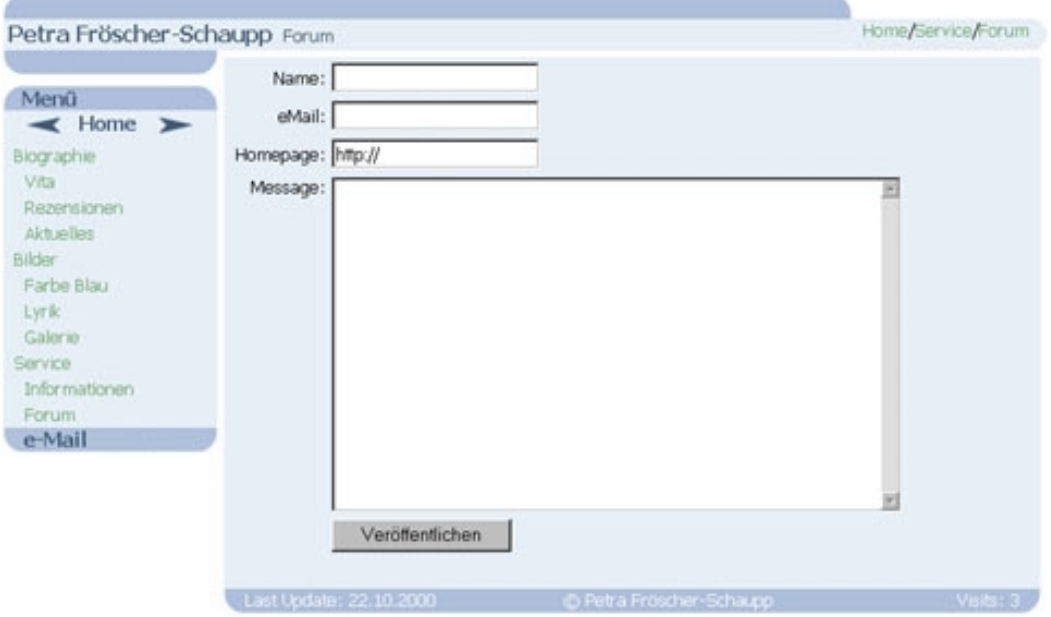

Abbildung 11: Screenshot der "add.ehtml"

Nach dem Ausfüllen der Felder kontrolliert das Perl-Script die Vollständigkeit der Angaben; falls z.B. der Name im Feld fehlt, meldet das"Forum.pm" (durch { if(\$main::data{"name"} eq ""){return("You must give your name");} ) dies. Erst nach Überprüfung sämtlicher Einträge, werden die Inhalte in Form von Parametern schließlich in die "blue lake forum.thtml" eingefügt. Dieses Dokument setzt sich wie folgt zusammen:

```
<!--title=title-->
<body>
<font face="<!--font_face-->" size="<!--font_size-->" color="<!--
font_color-->">
<table width="100%" border="1" cellspacing="0" cellpadding="4" bordercol-
orlight="#CEDAEB" bordercolordark="<!--font_color-->">
\epsilon+r>
   <td><font face="<!--font_face-->" size="<!--font_size-->" color="<!--
font_color-->">Nachricht von <!--field=name--> am <!--date--> um <!--
time-->:  <a href="mailto:<!--field=email-->">e-
Mail</a>&nbsp;&nbsp;&nbsp;<a HREF="link.pl?<!--field=homepage-->" tar-
get="_top">Homepage</a></font></td>
\langletr>
<tr>
   <td><font face="<!--font_face-->" size="<!--font_size-->" color="<!--
font_color-->"><!--field=message--></font></td>
\langle/tr>
</table><br>
</font>
</body>
Der Feldinhalt, der in der "add.ehtml" als <textarea name="message" >Bei-
```
spielinhalt</textarea> definiert ist, wird nun in der blue\_lake\_forum.thtml durch den Befehl <!--field=message--> ausgegeben.

Im Internet ist der Beitrag dann wie im Screenshot zu sehen, in dem die eingegebenen Inhalte in die dafür vorgesehen Felder eingetragen wurden.

#### 5 Implementierung 46

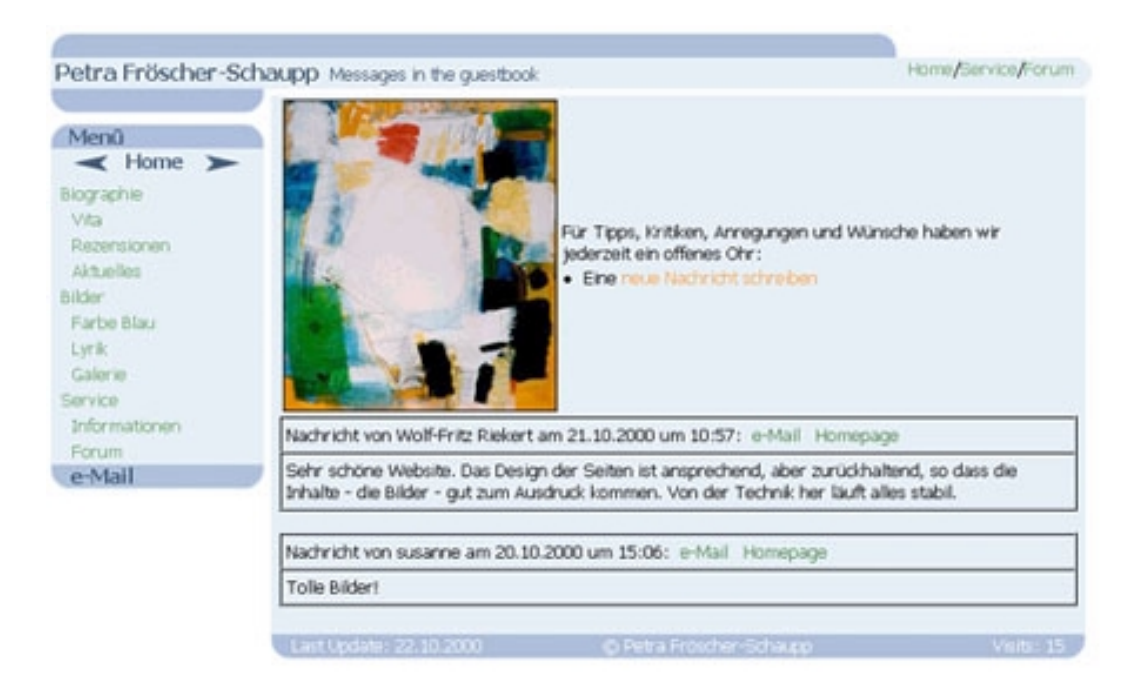

Abbildung 12: Screenshot zu den Beiträgen im Forum

# **6 Anregungen zur Weiterentwicklung des Systems**

Durch die aktive Nutzung des Autorenwerkzeugs sind bereits auftretende Unstimmigkeiten erkannt und bereinigt worden; nach ausführlichen Tests zur Feststellung von Fehlern im System, ergeben sich dennoch Kapazitäten zur Verbesserung des Systems.

Diese konnten durch den für die Bearbeitung verfügbare Zeitrahmen nicht vollständig eingebracht werden, sollen hier aber als Möglichkeit zur Weiterentwicklung des Systems aufgezeigt werden.

Neben der Leistungsverbesserung schon bestehender Bestandteile steht die Realisierung bzw. Integration weiterer Systembereiche im Vordergrund.

Die Erstellung einer Kunst- und Bilderdatenbank (z.B. in Access), sowie die Übertragung der Daten ins Internet via ODBC ermöglichen dabei eine noch komfortablere Nutzung des Systems. Durch die Anbindung der Datenbank ans Internet, erhält der Nutzer durch Eingabeformulare die Möglichkeit, die zu präsentierenden Inhalte direkt und online in die Datenbank einzugeben. Die einzige Nutzeroberfläche wäre damit das Internet, und dies reduziert den Aufwand der Wartung des Systems durch den Administrator.

Zudem muss berücksichtigt werden, dass fortwährend Neuerungen bei der multimedialen Darstellung von Websites entwickelt werden. Diese können jedoch einfach in das System integriert werden, indem das Layout im "maindoc-template.html" ausgetauscht wird. Bereits publizierte Inhalte gehen dabei nicht verloren und machen die Vorteile beim Einsatz des entwickelten Autorenwerkzeugs deutlich.

Die Verbesserungen des Systems sind jedoch nicht nur technischer Art: Die Einbringung inhaltlicher Bestandteile in Form von multimedialen Elementen sichert die Aufmerksamkeit des Internetnutzers und fordert zur Interaktion auf.

# **7 Zusammenfassung**

Mit dem hier vorgestellten Autorenwerkzeug wird für eine bildende Künstlerin die Möglichkeit geschaffen, ihre Bilder auf unkomplizierte und doch effektive Weise in einer virtuellen Galerie zu präsentieren.

Dabei ist zu betonen, dass das entwickelte Autorensystem nicht ausschließlich zur Publikation von Kunstwerken konzipiert ist; das System ermöglicht vielmehr eine umfassende Präsentation von verschiedenen Informationsformen im Internet.

Die Pflege einer kompletten Homepage mit einzelnen Websites wird dabei automatisiert, indem klare Verzeichnisstrukturen die Inhalte übersichtlich gestalten und die darin enthaltene Informationen sogleich im Internet abbilden.

Die zugrunde liegende Technik macht außerdem einen Wechsel im Layout der Präsentation jederzeit möglich: Konzeptionell sind bei der Erstellung des Autorensystems Neuerungen im Bereich der Internetgestaltung einkalkuliert worden; das Autorenwerkzeug kann also auf den aktuellen Stand des Webdesigns jederzeit eingehen.

Eine Änderung des Layouts ist somit auch möglich, falls sich der Stil der ausgestellten Bilder einschlägig ändert und dies eine neue Darstellung des virtuellen Umfelds nötig macht.

Das Perl-Script gewährleistet zudem einen reibungslosen Ablauf bei der Informationsanforderung, da es robust und doch schnell die gestellten Aufgaben abarbeitet.

Neben diesen technischen Aspekten bietet das Autorensystem außerdem Schutz vor unberechtigten Zugriffen auf Basisinformationen, da z.B. das Design als Quelltext auf dem Server liegt, und somit für den Client nicht zugänglich sind. Dem weitverbreitete Kopieren von urheberrechtlich geschützten Designkonzepten wird damit effektiv Einhalt geboten.

Der Einsatz von Autorensystemen lohnt sich aber vor allem wegen der einfachen Bedienung des Werkzeugs: Benutzer des Systems können sich auf die Publikation ihrer Informationen konzentrieren, während die ablaufenden Prozesse bereits ausgearbeitet sind und das Design festgelegt ist.

Abschließend lässt sich feststellen, dass die Verwendung von Autorensystemen eine **einfache, individuelle und funktionale** Art und Weise der Informationspräsentation im Internet ermöglichen.

# **Literaturverzeichnis**

**Boles, D.(**1995): Elektronisches Publizieren, http://www-is.informatik.unioldenburg.de/~dibo/paper/ddt95/node3.html (Datum des Zugriffs: 3. August 2000)

**Crüger, I.** (1999): Farbgestaltung,

http://www.darmstadt.gmd.de/~crueger/farbe/farb-gest.html (Datum des Zugriffs: 4. August 2000)

**Langley, A.** (2000): Die Macht der Farbe, http://www.flower-pr.de/farbeindex.htm (Datum des Zugriffs: 3. August 2000)

**Lemay,L.** (1995) Web Publishing mit HTML. Verlag Markt und Technik

**Piendl, Th.** (1999): Web-Autorensysteme,

http://www.net.ethz.ch/public\_html/Archiv/learntec99w3/sld006.htm (Datum des Zugriffs: 3. August 2000)

**Stürenburg, W.** (1998): Kunst im Internet erfolgreich vermarkten (Interview), http://www.autoresponder.de/internet-

marketing/interviews/stuerenburg.htm (Datum des Zugriffs: 6. August 2000)

**Thissen, F.** (1999): Screen-Design-Handbuch: Effektiv informieren und kommunizieren mit Multimedia. Springer-Verlag Berlin Heidelberg

**Vorlesung** (1998): "Multimediale Kommunikation" bei Prof. Dr. Frank Thissen im Wintersemester 1998. Hochschule für Bibliotheks- und Informationswesen, Stuttgart

**Weidenmann, B.**(1988): Psychische Prozesse beim Verstehen von Bildern. Verlag Hans Huber, Bern - Stuttgart – Toronto

# **Erklärung**

Hiermit erkläre ich, dass ich die vorliegende Diplomarbeit selbständig angefertigt habe. Es wurden nur die in der Arbeit ausdrücklich benannten Quellen und Hilfsmittel benutzt. Wörtlich oder sinngemäß übernommenes Gedankengut habe ich als solches kenntlich gemacht.

 $\overline{a}$ 

Ort, Datum Unterschrift

# **Anhang A: Das Perl-Script "index.pl"**

```
#!/usr/bin/perl
push(@INC, "./plugins");
require uml;
print "Content-type: text/html\n\n";
### set some flags
$doc_ext = ".ehtml";
$dir_ext = ".dir";
$split taq = "~";
S^{\text{m}} = \sqrt{\mathbf{m} \cdot \mathbf{r}}### read parameters
my $query_string = $ENV{'QUERY_STRING'}; die "Security problem"
if($query string =~ /\.\.\,.);
my @query_string = &uml::href2text($query_string); # needs change
in performance
my $query_string = $query_string[0];
my @parameter = split(/$split_tag/, $query_string);
for(@parameter)
{
   if(\}/(.*) = (.*))/ {$parameter{$1} = $2;}
}
if($parameter{"module"} eq "" || $parameter{"design"} eq "")
   {print "You have to give at least module and design";}
```
{

```
## extract document name from path # needs change
my $slash\_index = rindex({$parameter{} "path";, "\/") + 1;
$current_directory = substr($parameter{"path"}, 0, $slash_index);
my $document = substr($parameter{"path"}, $slash_index);
if($document eq ""){$parameter{"path"} = $parame-
ter{"path"}."index.ehtml";}
```

```
### read data from STDIN
read(STDIN, $data, $ENV{"CONTENT_LENGTH"});
my @data = split//&%, $data);
my @data = uml::form_post2text(@data);
for(@data)
{
   if(\; / (\; . \; * \; ? \; ) = (\; . \; * \; ) \; / \; ){
       if(\frac{1}{3}a_{\frac{1}{3}}) eq ""){\frac{1}{3}da_{\frac{1}{3}} = \frac{1}{3}2i}else{\frac{1}{3}da_{\frac{1}{3}} ="$data{$1};$2";}
   }
}
### get Environment
my $server_name = $ENV{'HTTP_HOST'};
open(ENV_VAR, "<./env.var") or print "Failed to open env.var: $!";
my @env_var = <ENV_VAR>;
close(ENV_VAR);
chomp(@env_var);
for(@env_var)
```

```
if(\}/(.*) = (.*))/}\{senv\_var\{1\} = $2;}
print "<!--".$server_name."-->\n";
if($env_var{"local_docs_root"} eq ""){$env_var{"local_docs_root"}
= $ENV{ 'DOCUMENT_ROOT' }; }
```

```
$htmldocs_root =
$env_var{"local_docs_root"}.$env_var{"path_to_page_root"};
```
### set some Variables so they can be used as links within a HTMLdocument

\$local\_current\_directory = \$htmldocs\_root.\$current\_directory;

```
$link_current_directory = $current_directory;
$link_current_directory =~ s/ /%20/g;
```

```
$link_path_to_page_root = $env_var{"path_to_page_root"};
$link_path_to_page_root =~ s/ /%20/g;
```

```
###################
#### Mainblock ####
###################
undef $title;
```
&getcont;

&purifycont;

&readmaindoc;

```
for(@maindoc) # needs change in performance
{
   # Insert document type given as parameter in <!--docspace-->
   while(/<!--docspace-->/)
   {
      eval
      {
         my $modulename = $parameter{"module"};
         require "$modulename.pm";
         my @mod_return = &{$modulename.'::function'} or die
"Failed to run module ($modulename): $!";
         $_ =~ s/<!--docspace-->/@mod_return/g;
      };
      if($@){print $@; die $@};
   }
  while(/<!--module=(\w+)(?:\?(.+?))?-->/)
   {
      eval
      {
         local %parameter = %parameter; #restores %parameter after
eval{} is finished
         my ($modulename, $parameter) = ($1, $2);
         my @parameter = split(/$split_tag/, $parameter);
         for(@parameter)
         {
            if(\/(.*?) = (.*))/\spanometer{$1} = $2;}
         }
         require "$modulename.pm";
         my @mod_return = \&{$modulename.'::function'};
```

```
if($2 eq ""){s/<!--module=$modulename--
>/@mod_return/g;}else{s/<!--module=$modulename\?$2--
>/@mod_return/g;}
      };
      if($@){print $@; die $@};
   }
}
if($title eq ""){$title = "no title defined!"};
$link_title = $title;
$link title = ~ s/ / % 20/qi&combine_maindoc;
print @maindoc;
#####################
#### SUBROUTINES ####
#####################
### get content of current directory
sub getcont()
{
   opendir(DIR, $local_current_directory) or print "Can't open cur-
rent directory: $!";
   my @directory_content = readdir(DIR);
   closedir DIR;
   @directory_documents = grep {/$doc_ext$/} @directory_content;
   @directory_folders = grep \{ / (\backslash . \backslash .) | (\n$dir\_ext$\}) / \}@directory_content;
}
```

```
### purify content of directory
sub purifycont()
{
   @directory_folders = sort(@directory_folders);
   for (@directory_folders)\{\xi =~ s/\deltadir_ext//;}
   @directory_documents = sort(@directory_documents);
   for (@directory_documents)\{\$ =~ s/\deltadoc_ext//;
}
### read maindoc_template
sub readmaindoc()
{
   open(MAINDOC,"<".$htmldocs_root."/".$parameter{"design"}."_main
doc_template.html") or print "Can't read maindoc
$htmldocs_root/".$parameter{"design"}."_maindoc_template.html:
$!";
      @maindoc = <MAINDOC>;
   close(MAINDOC);
   for(@maindoc)
   {
      # get type of menu
      if (/ < !-- menu\_type \ = (. * ?) -- > / ) {$menu_type = $1; }
      # get font settings
      if (/ < !--font\_face \ = (.*?) -- ) {$font_face = $1;}
      if(\mathsf{X}\subseteq\mathsf{cont\_color}=\mathsf{f}.\ast)\ = ->/)\{\mathsf{font\_color} = \mathsf{f}.\}if (/ < !--font\_size \ = (.*?) -- ) {$font_size = $1;}
```

```
$_ =~ s/<img src=\"/<img src=\"$link_path_to_page_root\//g;
      \uparrow =~
s/background=\"/background=\"$link_path_to_page_root\//g;
   }
}
### combine final document
sub combine_maindoc
{
   for (@maindoc)
   {
      # substitute fonts
      \zeta =~ s/<!--font_face-->/$font_face/g;
      $_ =~ s/<!--font_color-->/$font_color/g;
      $ = \sim s/<=-font\_size-->/$font\_size/g;# substitute different things
      $ =~ s/<!--split_tag-->/$split_tag/g;
      $_ =~ s/<!--current_design-->/$parameter{"design"}/g;
      $_ =~ s/<!--link_current_directory--
>/$link_current_directory/g;
      $_ =~ s/<!--current_directory-->/$current_directory/g;
      $_ =~ s/<!--document_title-->/$title/g;
      $_ =~ s/<!--link_document_title-->/$link_title/g;
      \zeta =~ s/<!--email-->/\text{sgn}var{"email"}/g;
   }
}
```
# **Anhang B: Das HTML-Dokument "maindoc\_template.html"**

```
<!DOCTYPE HTML PUBLIC "-//W3C//DTD HTML 4.0 Transitional//EN">
<!--menu_type=tree-->
<!--font_face=Tahoma, Arial, Helvetica-->
<!--font_color=black-->
<!--font_size=-1-->
<html>
<head>
   <title>Petra Froescher-Schaupp: <!--document_title--></title>
</head>
```

```
<body bgcolor="White" link="#5B8C59" vlink="#75A673"
alink="#FFA851">
<table width="100%" border="0" cellspacing="0" cellpadding="0">
<tr>
```
<td colspan="2">

```
<table width="100%" border="0" cellspacing="0" cellpad-
ding="0">
```
 $\epsilon$ tr>

```
<td width="15" height="18" rowspan="2"><img
src="blue_lake_images/Top_Left.gif" width=15 height=18 alt="" bor-
der="0"></td>
```

```
<td width="20000" height="1" bgcolor="#CEDAEB"><img
src="transparent.gif" width=1 height=1 alt="" border="0"></td>
```

```
<td width="15" height="18" rowspan="2"><img
src="blue_lake_images/Top_Right.gif" width=15 height=18 alt=""
border="0"></td>
```

```
<tr>
         <td height="17" bgcolor="#B0C4DE"><img
src="transparent.gif" width=1 height=17 alt="" border="0"></td>
      \langletr>
      <tr>
         <td colspan="2" nowrap back-
ground="blue_lake_images/raster_bg.gif"> <!--font_face-->"
color="#3C567A"><b>Petra Froescher-
Schaupp</b></font>&nbsp;&nbsp;<!--font_face-->" size="-1"
color="#3C567A"><!--document_title--></font></td>
         <td height="23" align="LEFT" nowrap back-
ground="blue_lake_images/raster_bg.gif"><img src="transparent.gif"
width=24 height=1 alt="" border="0"><!--font_face-->" size="-
1"><!--module=Navigation--></font><img
src="blue_lake_images/Top_End.gif" width=13 height=23 alt="" bor-
der=0 align="top"></td>
      \langletr>
      </table>
   \langle t \rangle\langletr>
<tr>
   <td width="1" valign="TOP">
      <table width="1" border="0" cellspacing="0" cellpadding="0">
      <tr>
         <td><img src="blue_lake_images/Top_Bottom.gif" width=157
height=18 alt="" border="0"></td>
      \langletr>
      <tr>
         <td height="8"></td>
      \langle/tr>
      <tr>
         <td><img src="blue_lake_images/Menu_Top.gif" width=157
height=18 alt="" border="0"></td>
      \langletr>
```

```
<tr>
```
<td align="center" background="blue\_lake\_images/raster\_bg.gif">

```
<a href="javascript:history.back()"><img
src="blue_lake_images/prev.gif" width=32 height=20 alt="" bor-
der="0"></a>
```
<!--split\_tag-->path=/<!--split\_tag-->design=<!- current\_design-->"><img src="blue\_lake\_images/home.gif" width=56 height=20 alt="" border="0"></a>

<a href="javascript:history.forward()"><img src="blue lake images/next.gif" width=32 height=20 alt="" border="0"></a>

```
\lt/\text{td}
```

```
\langletr>
```
<!--module=Menu-->

<tr>

```
<td><!--email-->"><img
```

```
src="blue_lake_images/Menu_Bottom.gif" width=157 height=18 alt=""
border="0"></a></td>
```
 $\langle$ tr>

```
</table>
```
 $\lt/\text{td}$ 

```
<td valign="top">
```
<table border="0" cellspacing="0" cellpadding="5"><tr><td> <table width="100%" border="0" cellspacing="0" cellpad-

```
ding="0">
```
<tr>

```
<td colspan="3" back-
```

```
ground="blue_lake_images/raster_bg.gif">
```

```
<table width="100%" border="0" cellspacing="0" cell-
padding="0">
```

```
\epsilon+r>
```

```
<td width="6" nowrap></td>
```
<td><!--docspace--></td>

```
<td width="6" nowrap></td>
            \langletr>
            </table>
         \langle t \rangle\langletr>
      <tr><td height="5" colspan="3" back-
ground="blue_lake_images/raster_bg.gif"><img src="transparent.gif"
width=1 height=5 alt="" border="0"></td></tr>
      <tr>
         <td rowspan="2"><img
src="blue_lake_images/Bottom_Left.gif" width=15 height=18 alt=""
border=0></td>
         <td width="20000" height="17" bgcolor="#B0C4DE">
            <table width="100%" border="0" cellspacing="0" cell-
padding="0"><tr>
               <td><img src="transparent.gif" width=1 height=17
alt="" border=0 align="top"><!--font_face-->" size="<!--font_size-
->" color="White">Last Update: 24.09.2000</font></td>
               <td><!--font_face-->" size="<!--font_size-->"
color="White">© Petra Frö scher-Schaupp</font></td>
               <td align="RIGHT"><img src="transparent.gif"
width=1 height=17 alt="" border=0 align="top"><!--font_face-->"
size="<!--font size-->" color="White">Views: <!--
module=Counter?action=inc--></font></td>
            </tr></table>
         \langle t \rangle<td rowspan="2"><img
src="blue_lake_images/Bottom_Right.gif" width=15 height=18 alt=""
border=0></td>
      \langletr>
      <tr>
         <td width="20000" height="1" bgcolor="#CEDAEB"><img
src="transparent.gif" width=1 height=1 alt="" border="0"></td>
      \langle/tr>
```
<tr><td colspan="3" align="CENTER"><br>

```
<!--font_face-->" size="<!--font_size-->" color="<!--
font_color-->">
        Mit den Infos hier bin ich ...
         <!--split_tag-->path=<!--link_current_directory--><!--
```
split\_tag-->design=<!--current\_design-->" method="POST" enctype="application/x-www-form-urlencoded">

```
<!--document_title-->">
```
<!--document\_title-->">

sehr zufrieden

geht so

unzufrieden

Kommentar

</form></font></td></tr>

</table>

</td></tr></table>

 $\langle t \rangle$ 

 $\langle$ tr>

</table>

</body>

</html>

<br>